Chapter 1: Installing Clip Studio Paint, Recommended Systems, and Interface Basics

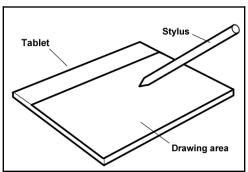

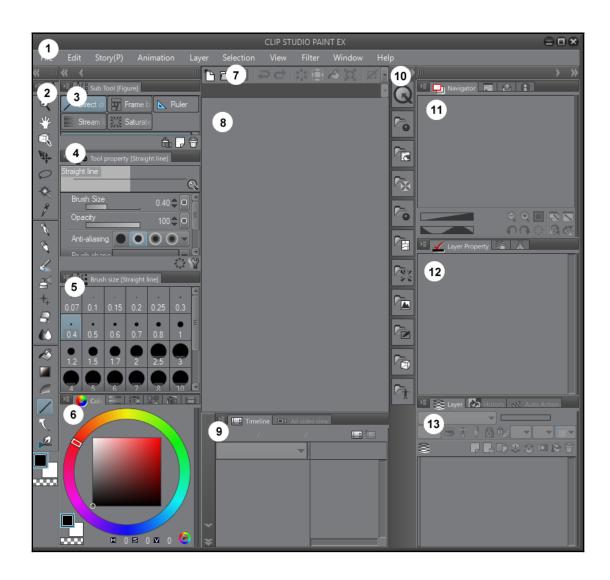

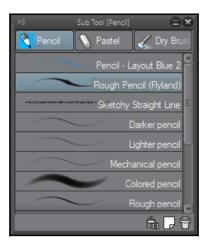

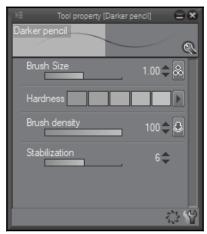

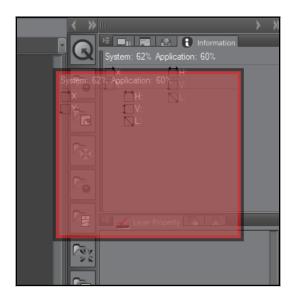

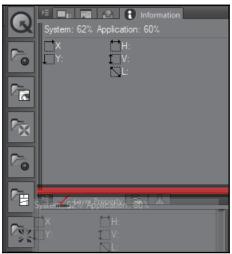

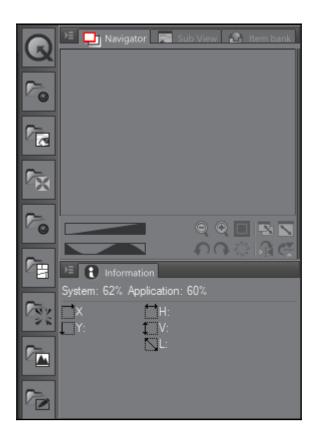

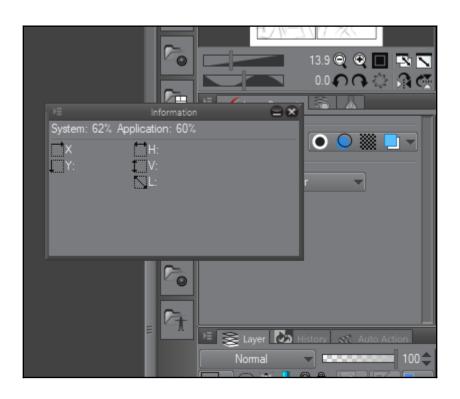

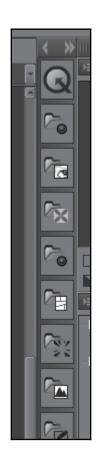

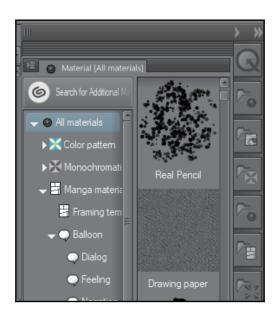

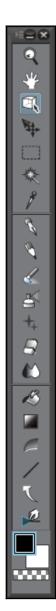

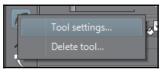

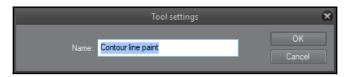

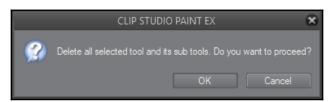

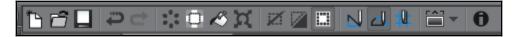

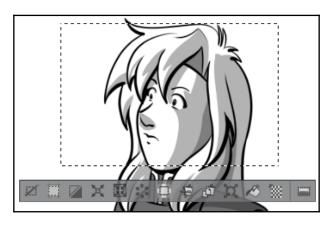

## Chapter 2: Preferences, Shortcuts, and Other Comman ds

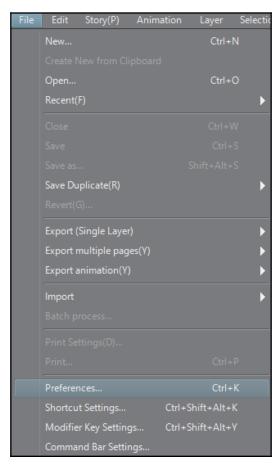

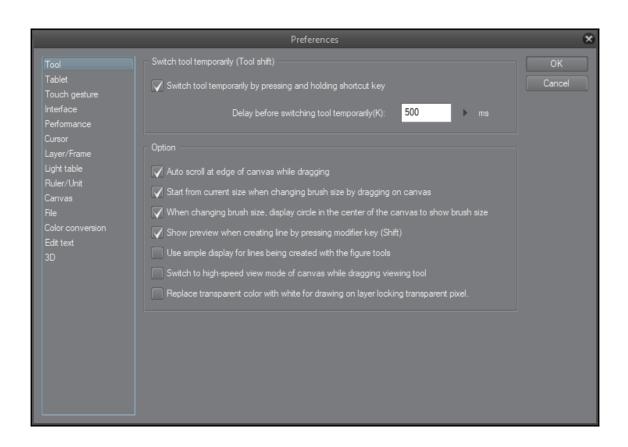

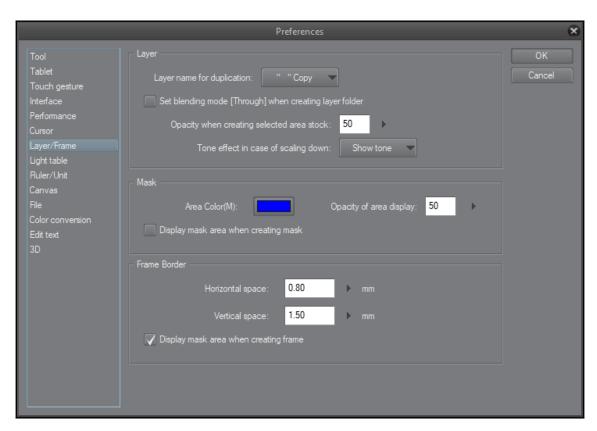

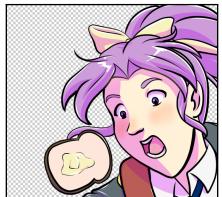

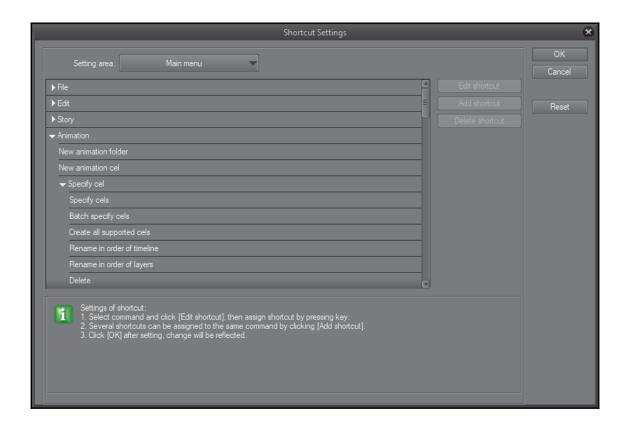

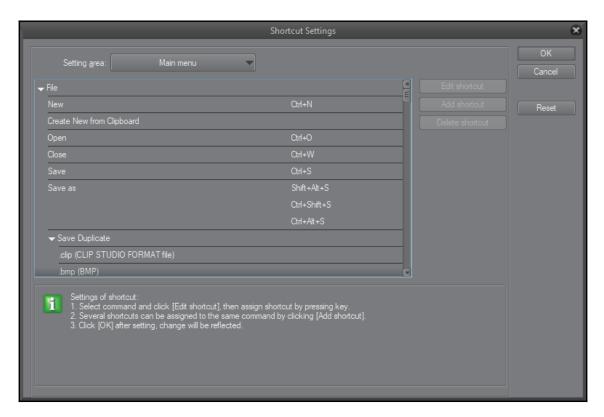

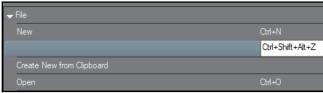

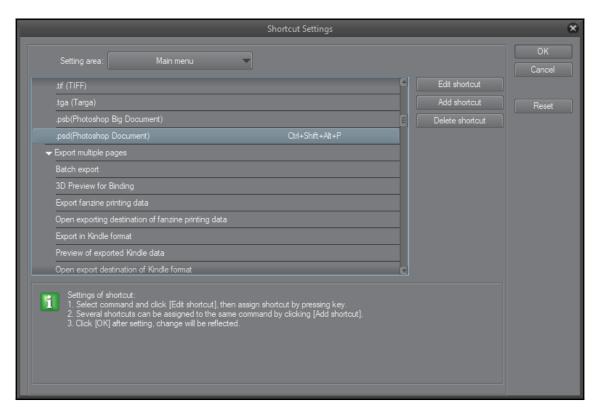

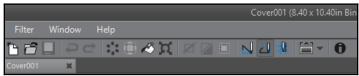

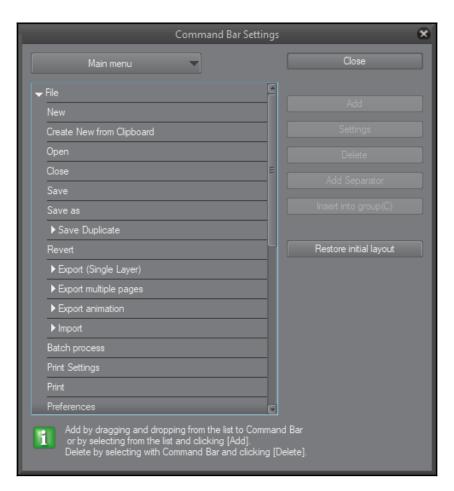

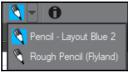

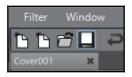

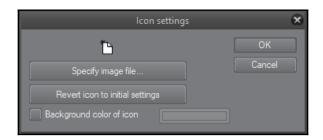

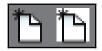

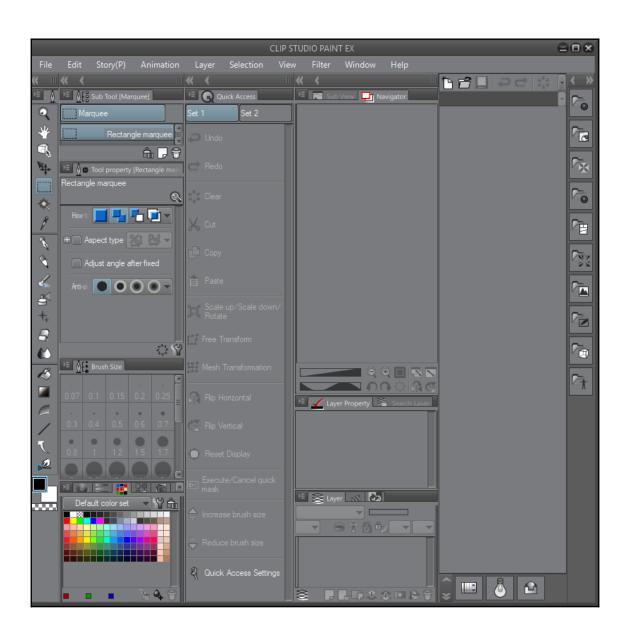

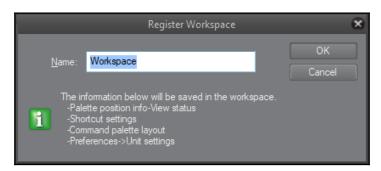

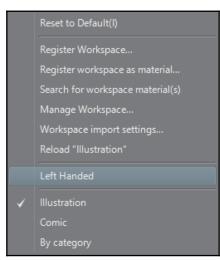

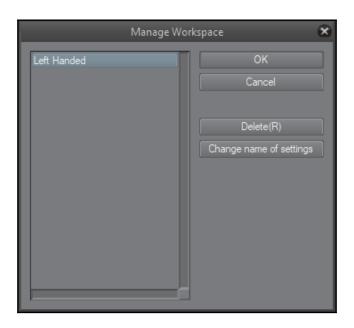

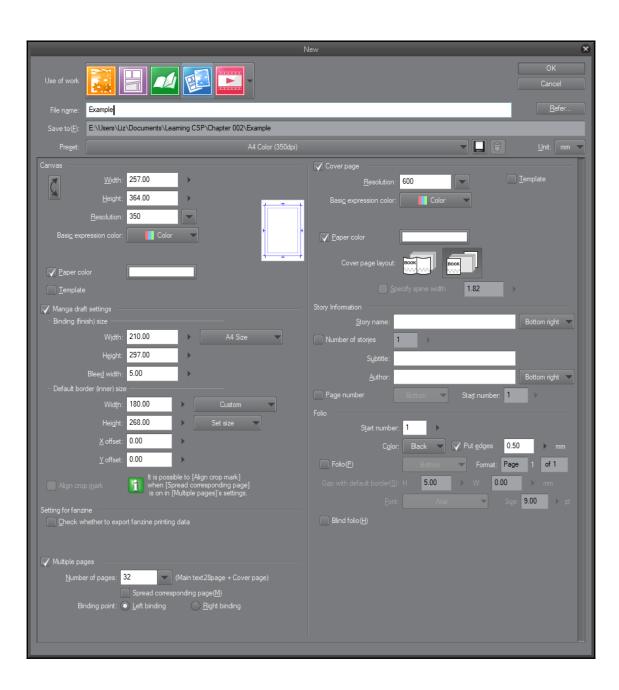

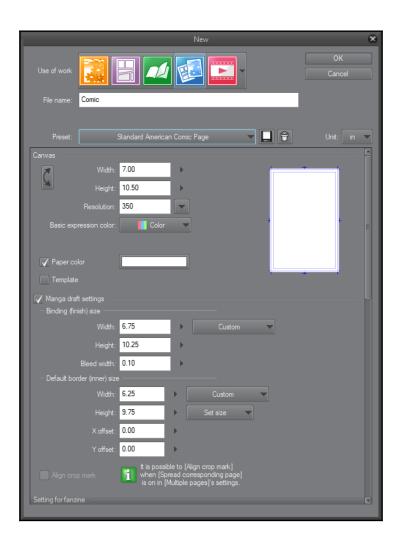

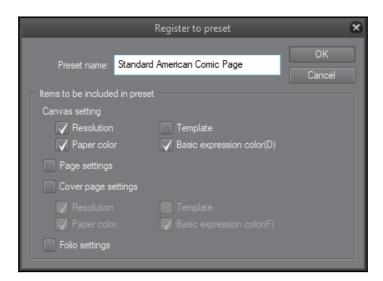

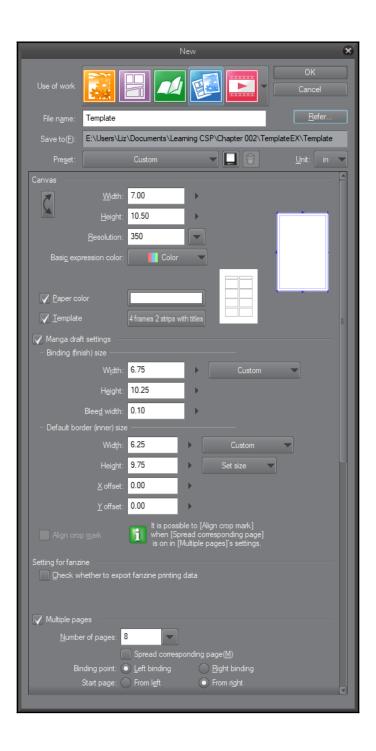

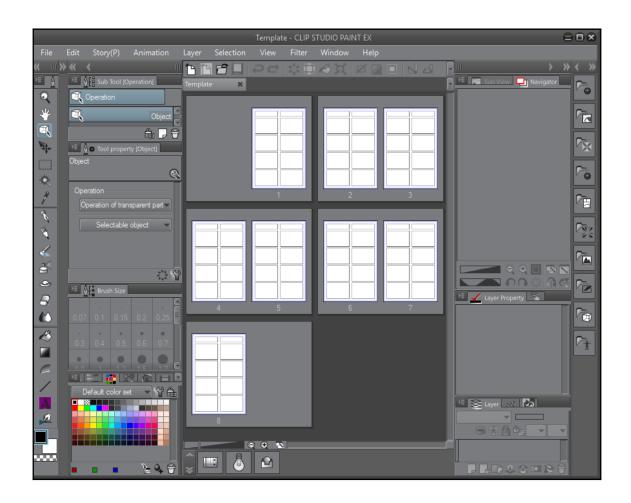

## **Chapter 3: Clip Studio Paint Brushes: an Introduction**

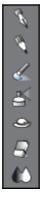

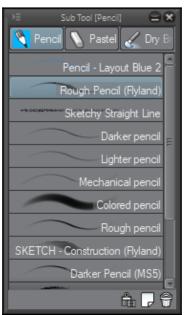

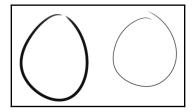

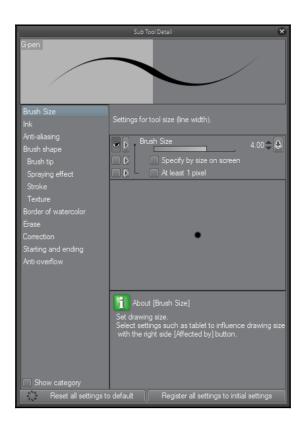

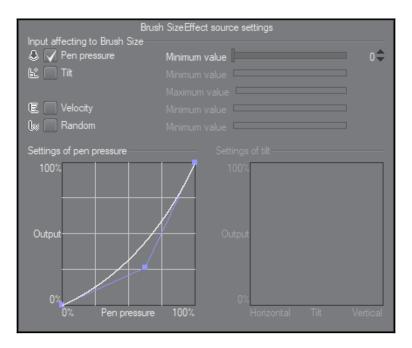

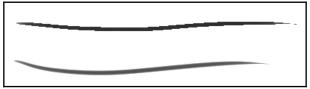

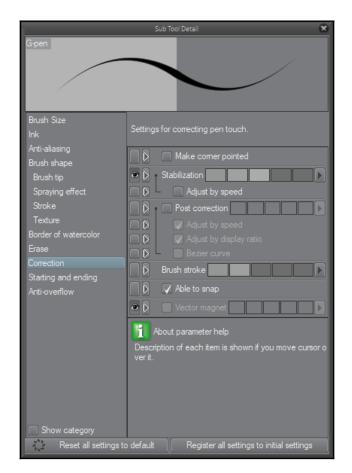

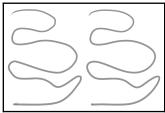

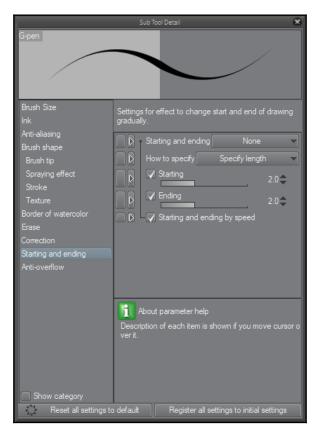

| Settings of effect source of starting and ending |               |
|--------------------------------------------------|---------------|
| Brush Size                                       | Minimum value |
| Brush density                                    | Minimum value |
| ☐ Gap                                            | Minimum value |
| Thickness                                        | Minimum value |
| Particle size                                    | Minimum value |
| Particle density                                 | Minimum value |
| Texture density                                  | Minimum value |
| Amount of paint                                  | Minimum value |
| Density of paint                                 | Minimum value |
| Mixing rate of sub drawing color                 | Minimum value |

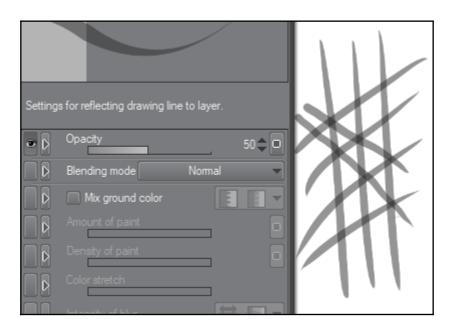

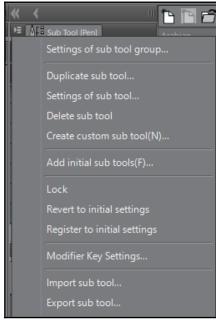

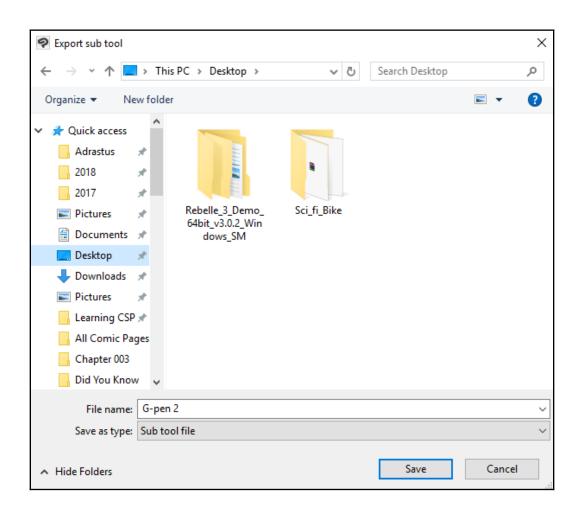

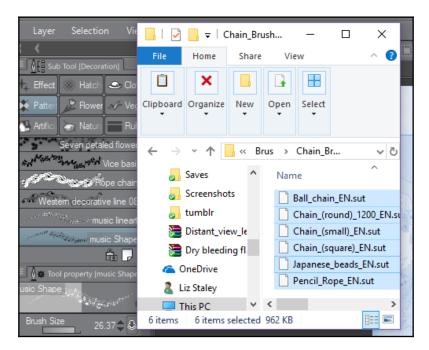

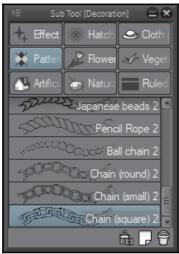

## **Chapter 4: Pencilling: Layer Properties**

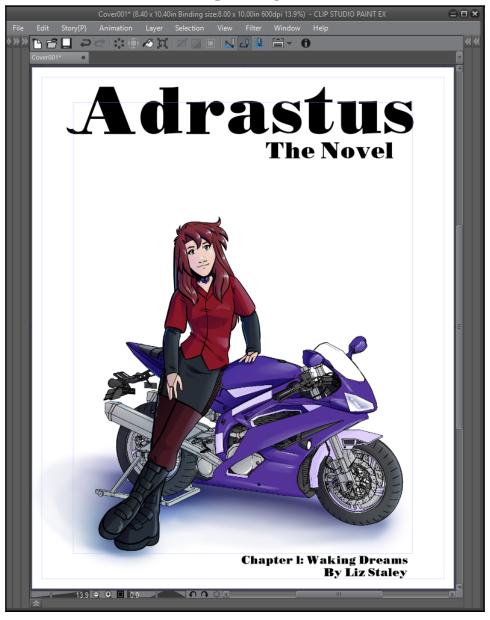

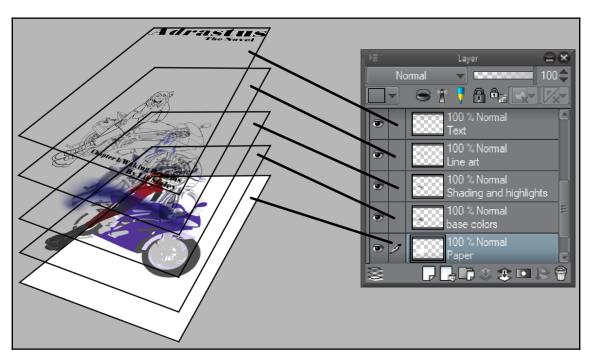

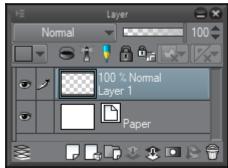

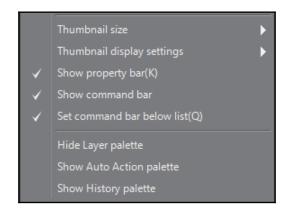

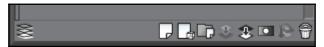

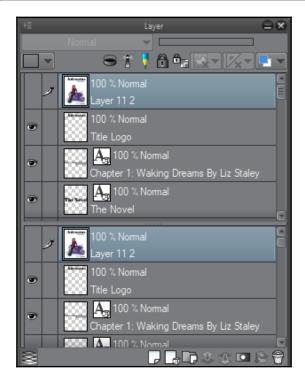

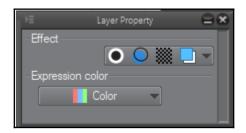

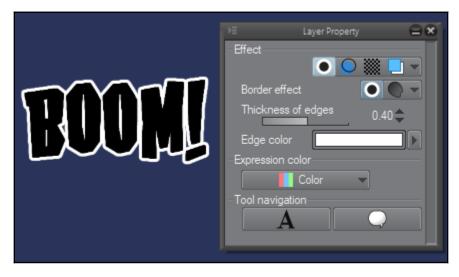

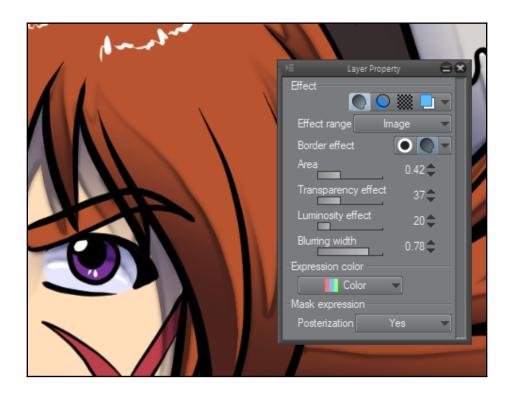

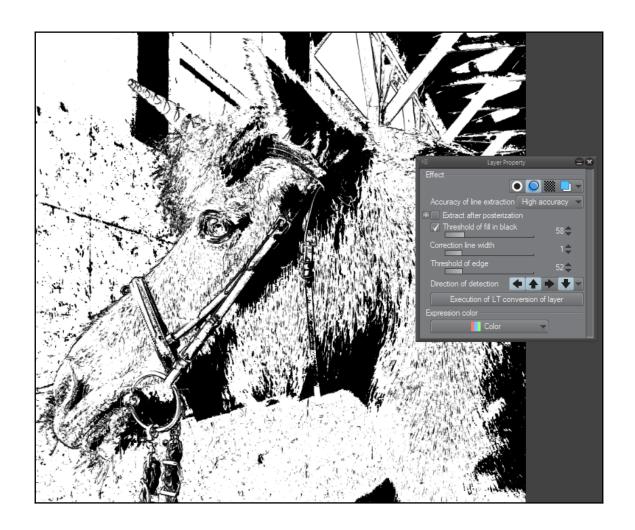

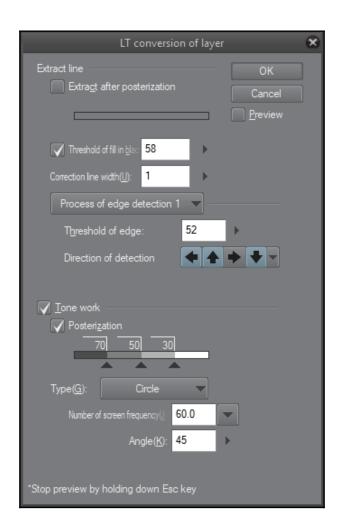

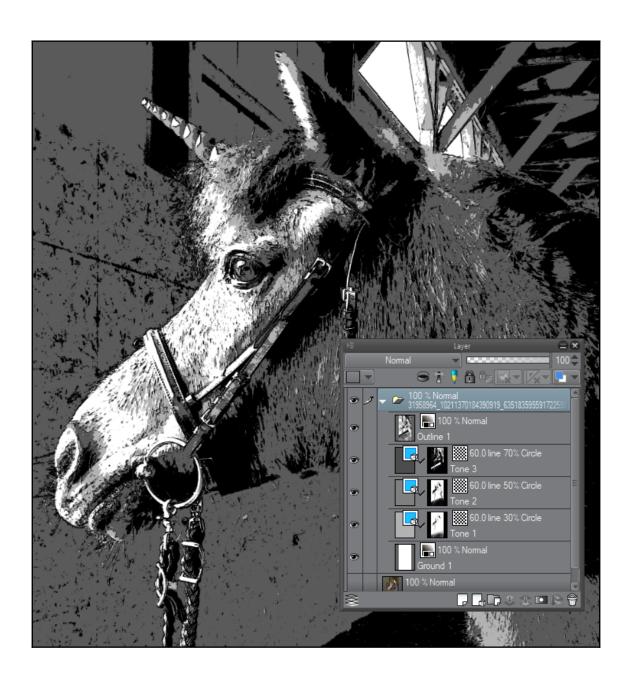

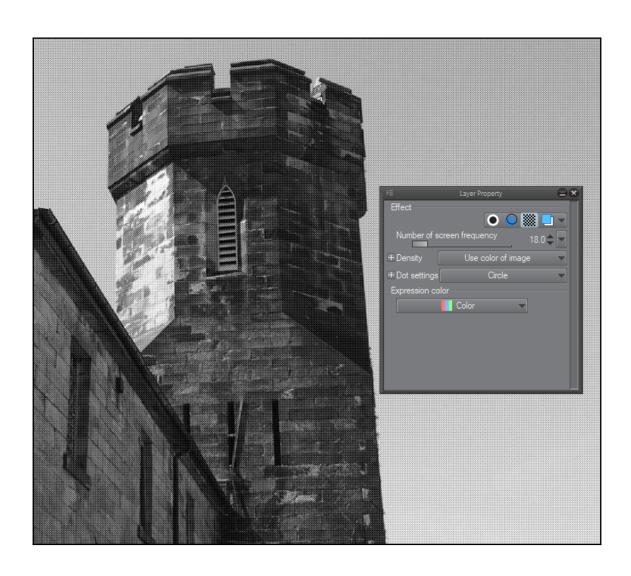

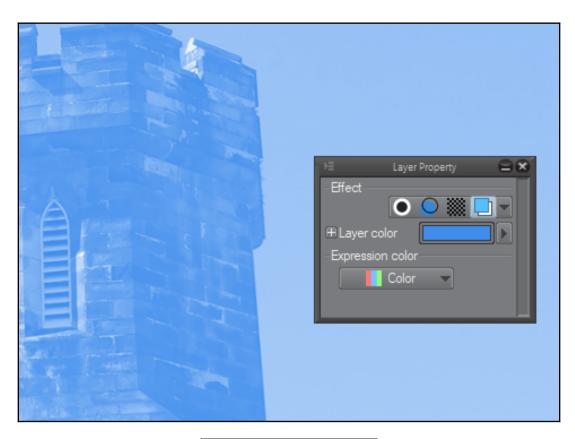

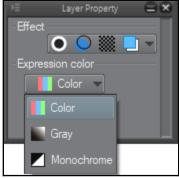

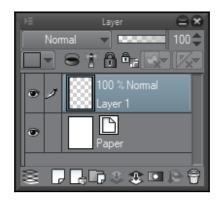

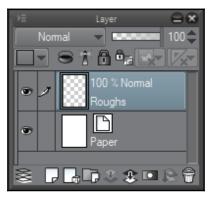

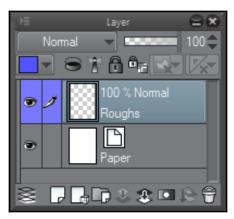

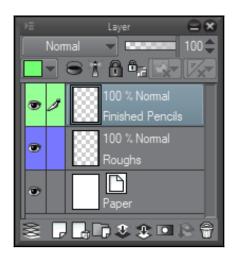

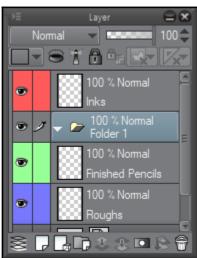

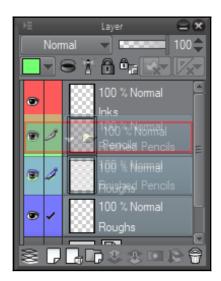

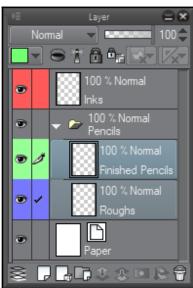

## **Chapter 5: Erasers, Selections, and the Subview Palette**

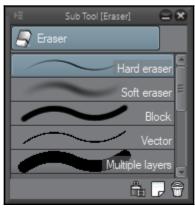

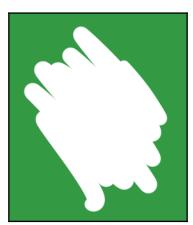

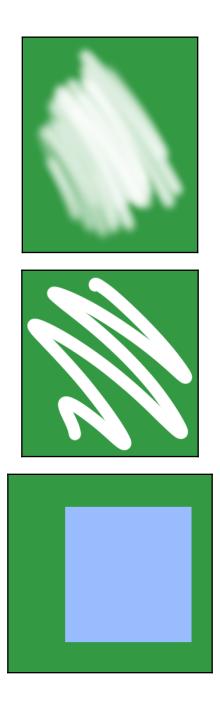

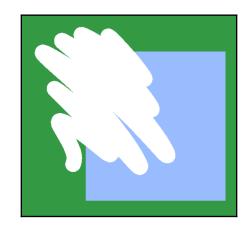

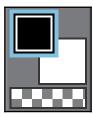

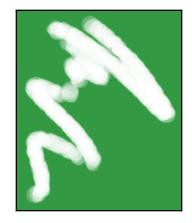

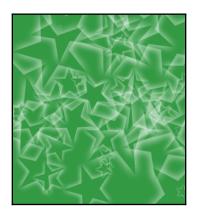

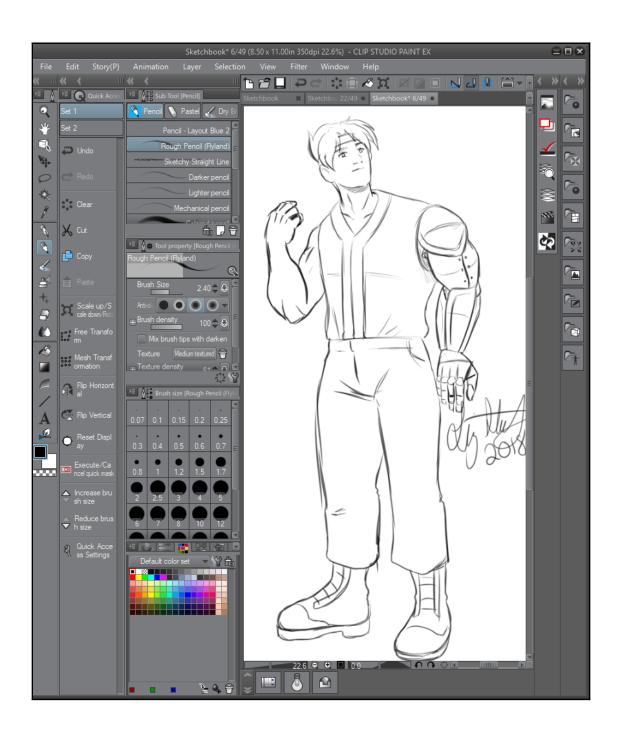

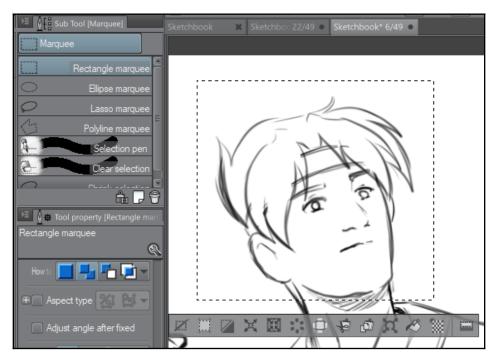

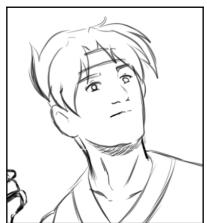

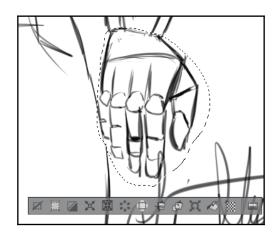

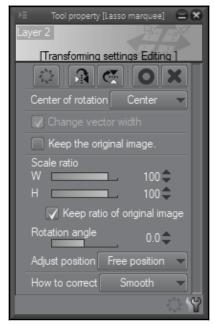

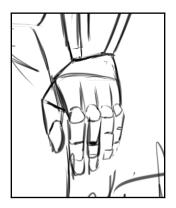

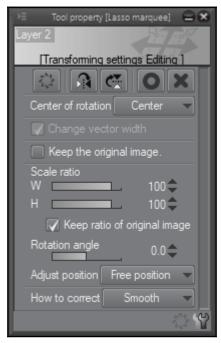

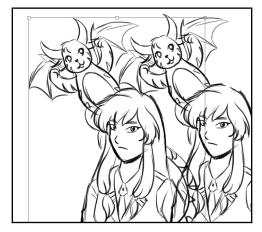

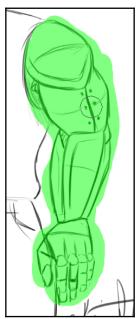

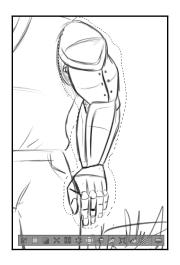

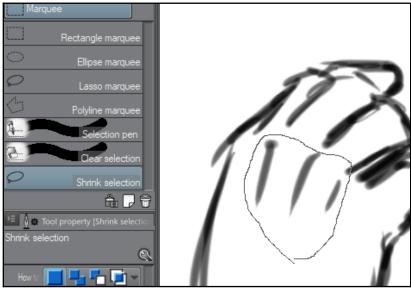

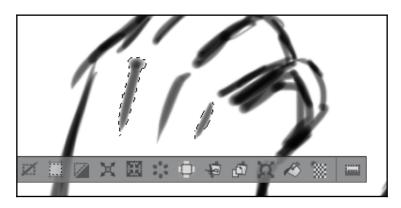

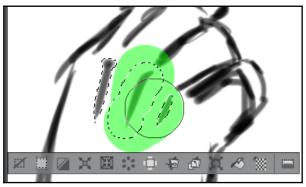

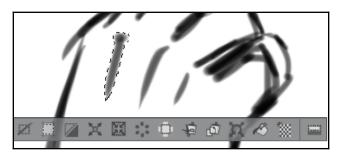

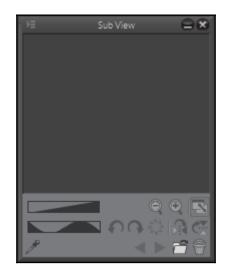

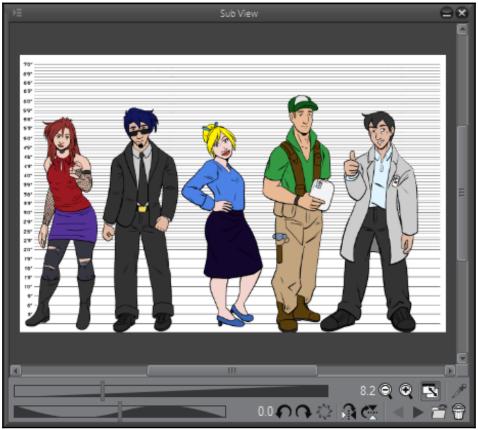

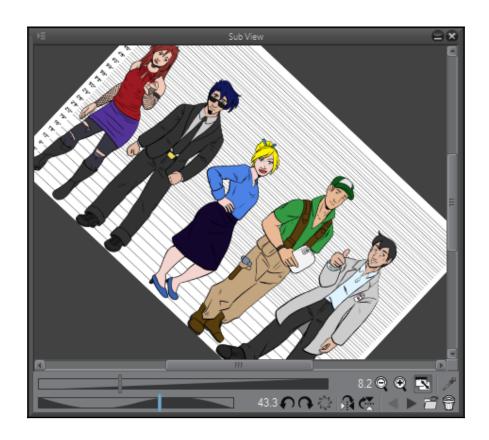

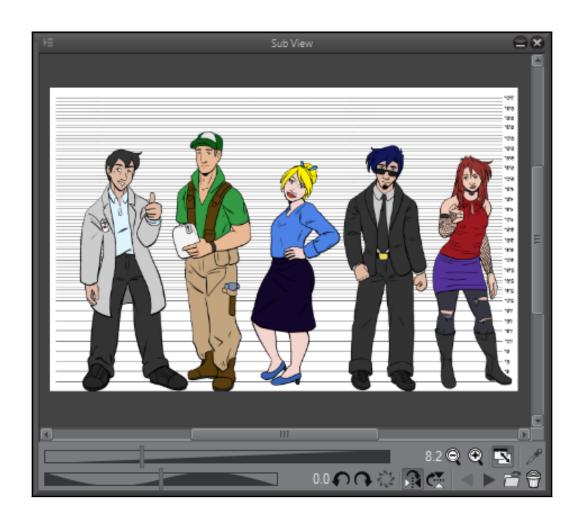

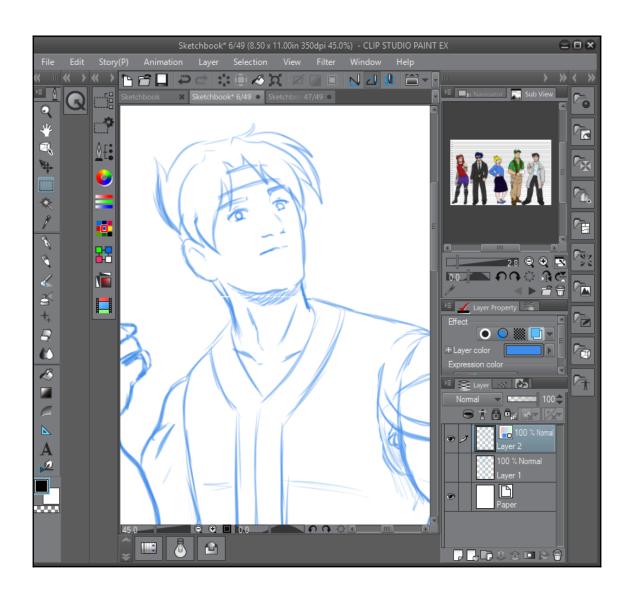

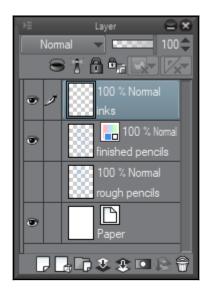

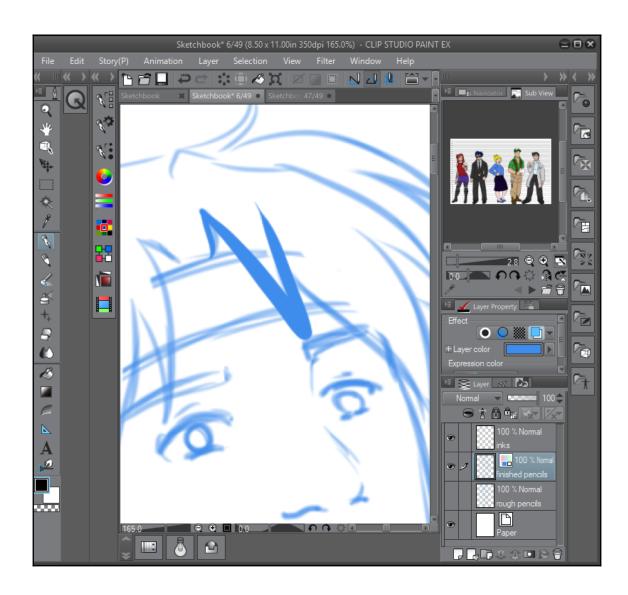

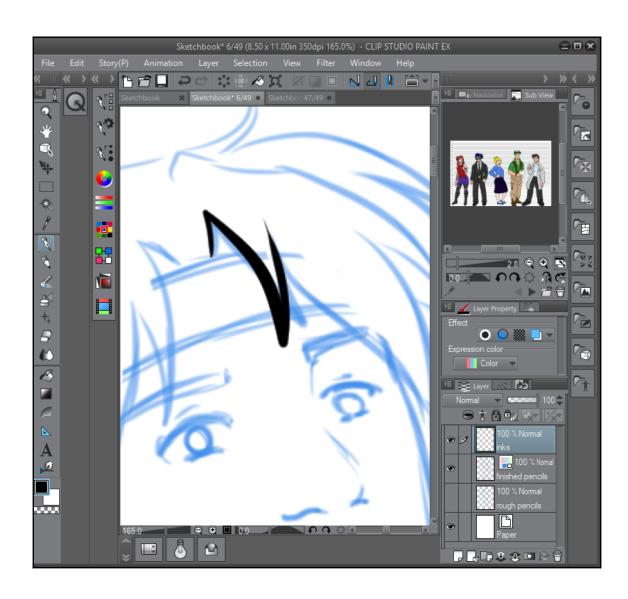

## **Chapter 6: All About Rulers**

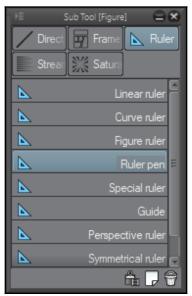

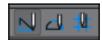

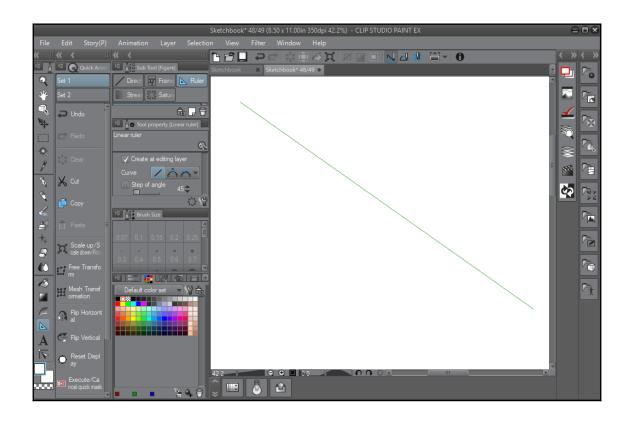

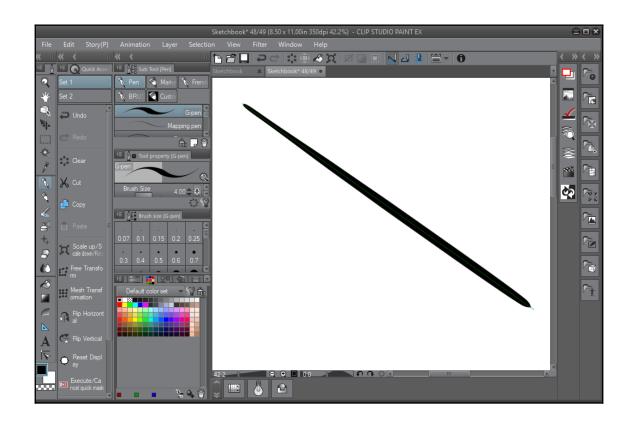

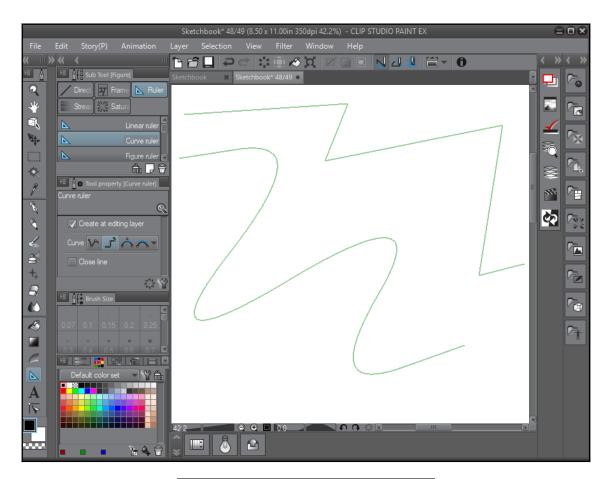

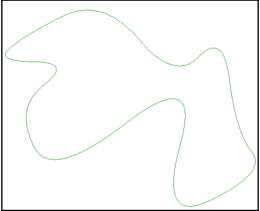

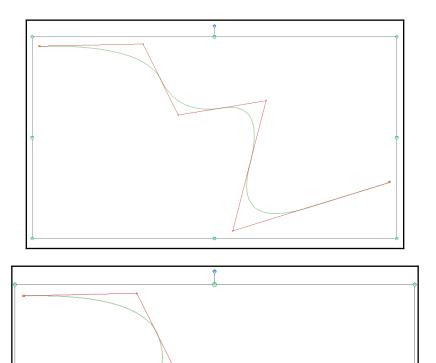

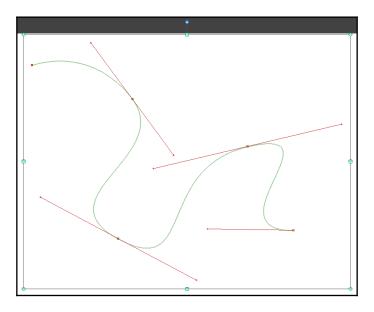

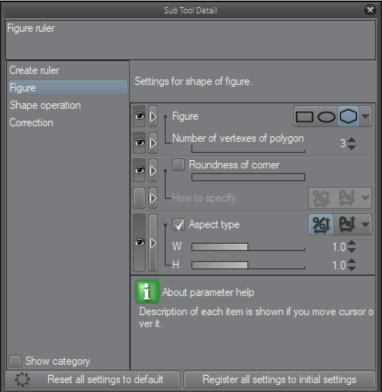

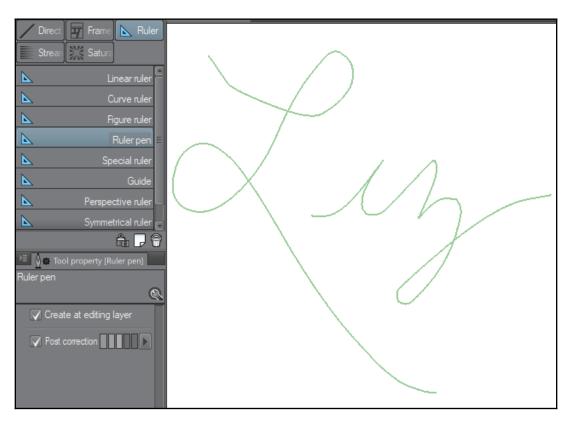

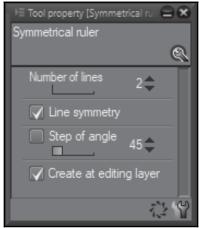

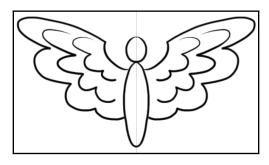

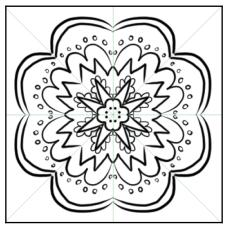

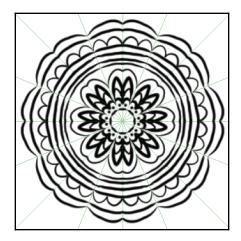

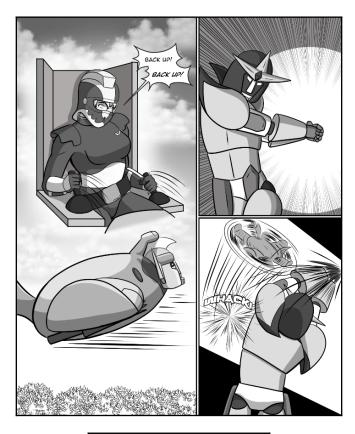

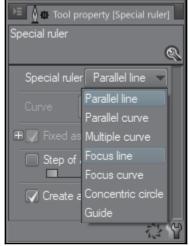

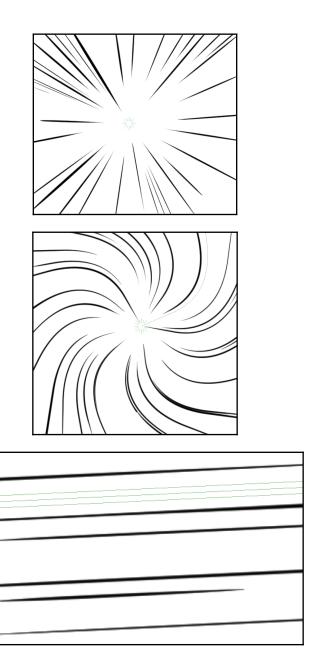

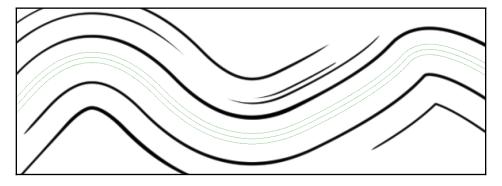

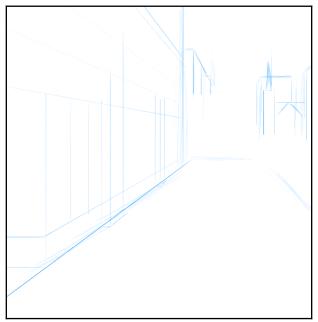

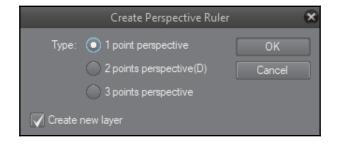

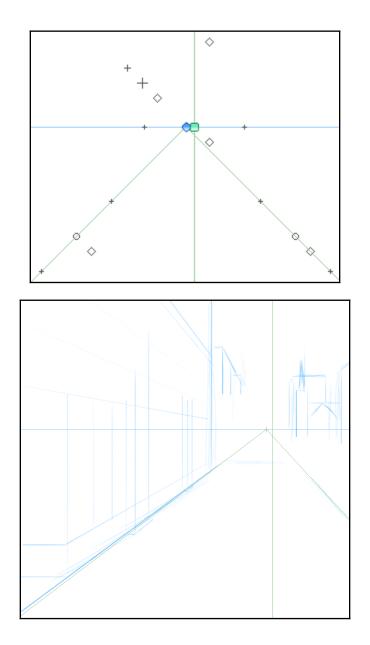

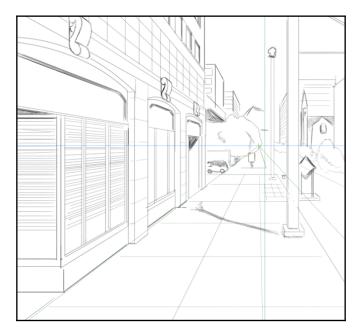

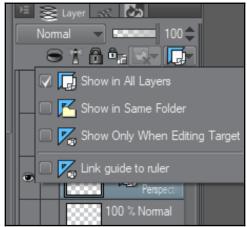

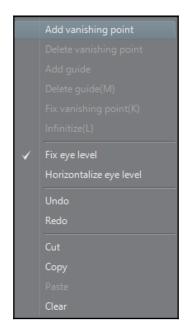

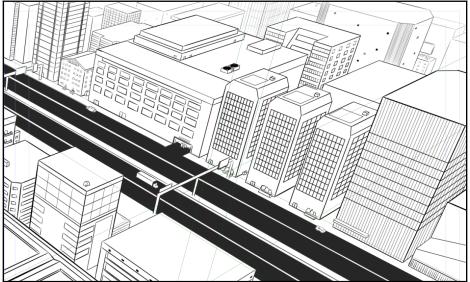

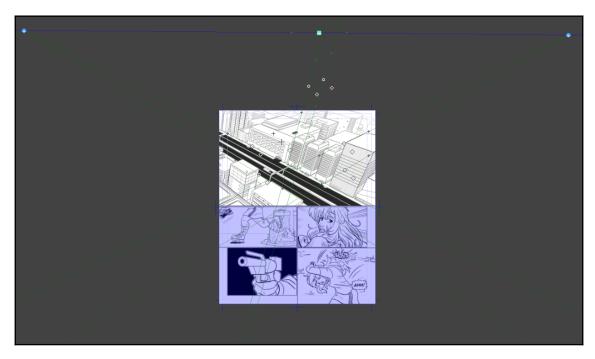

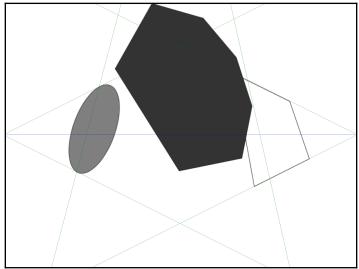

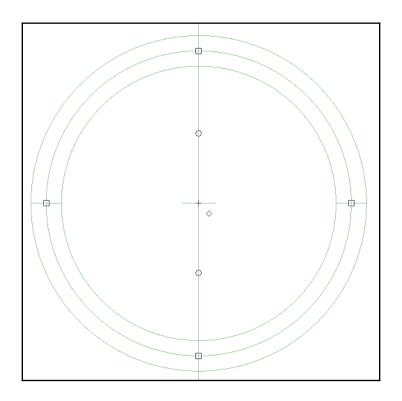

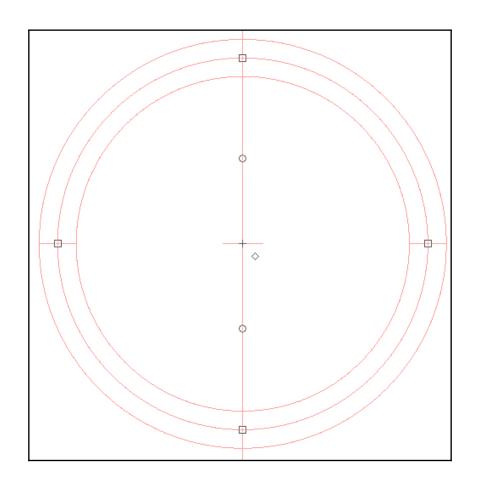

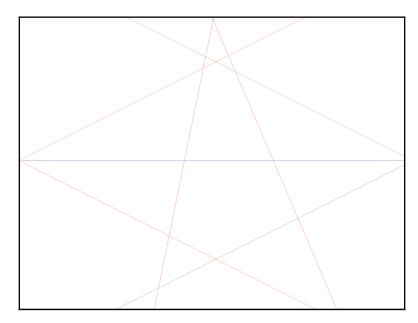

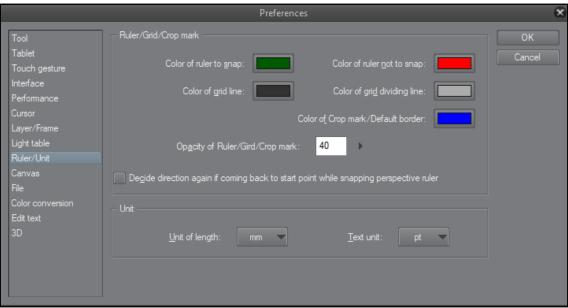

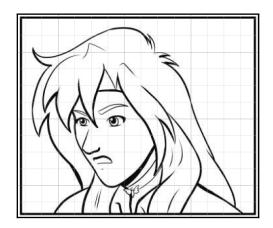

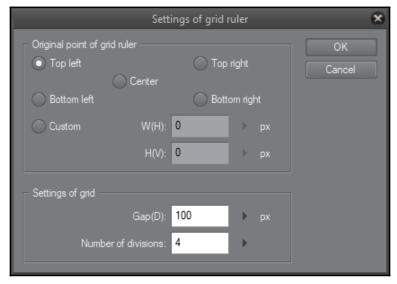

## **Chapter 7: Using 3D Figures and Objects**

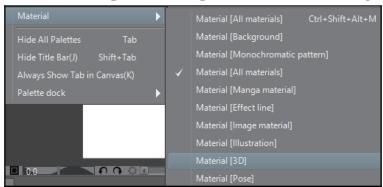

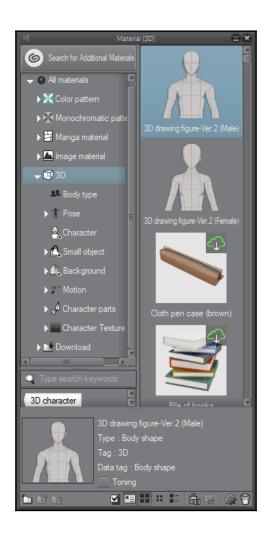

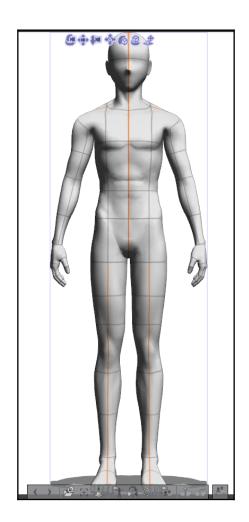

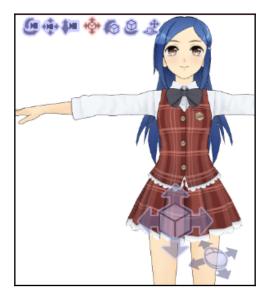

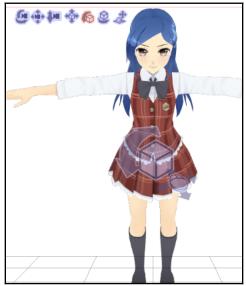

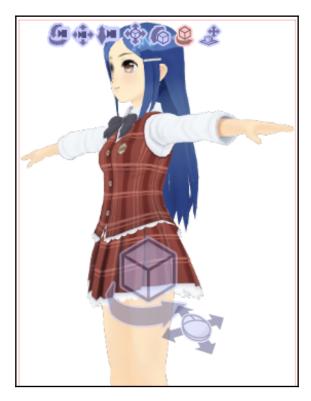

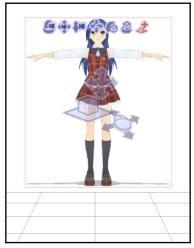

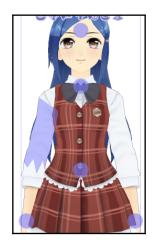

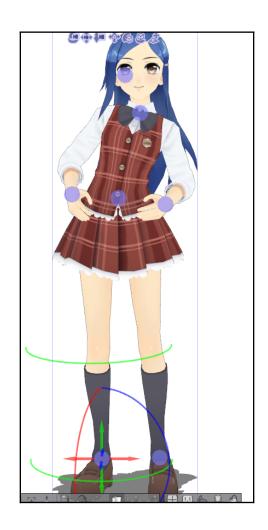

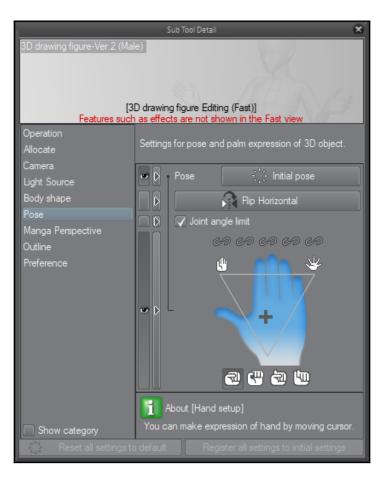

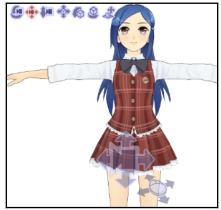

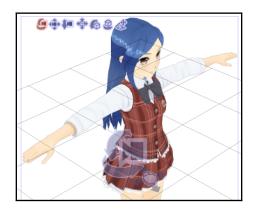

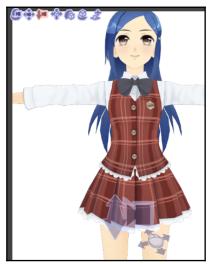

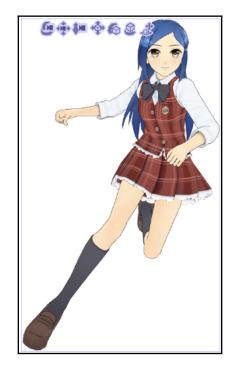

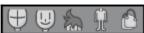

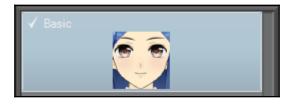

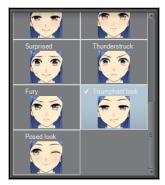

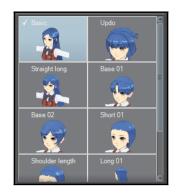

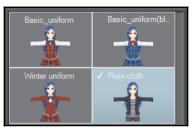

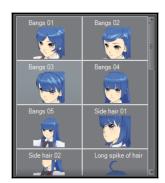

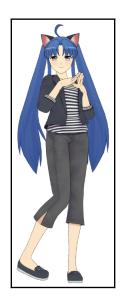

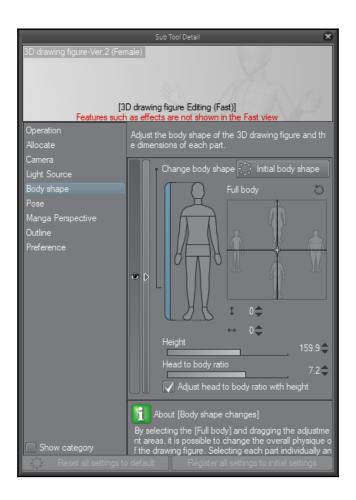

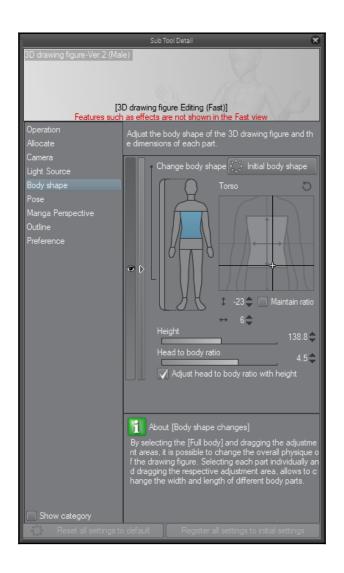

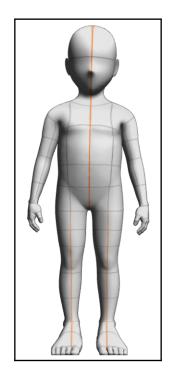

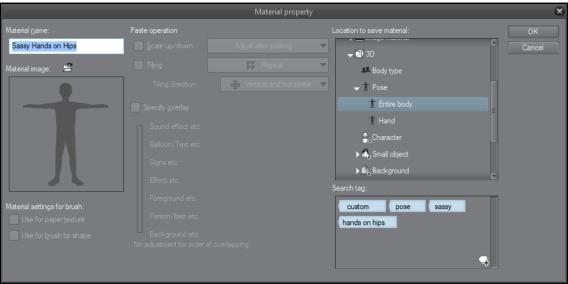

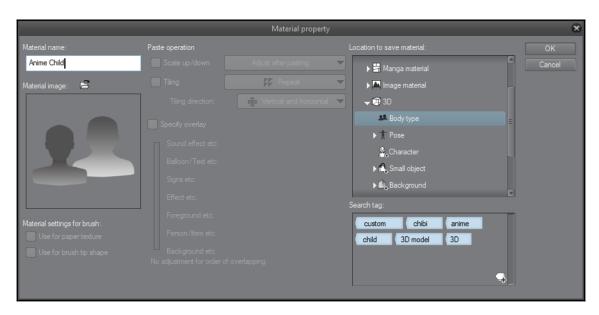

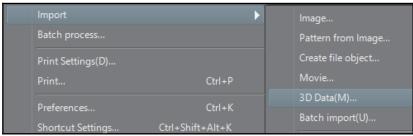

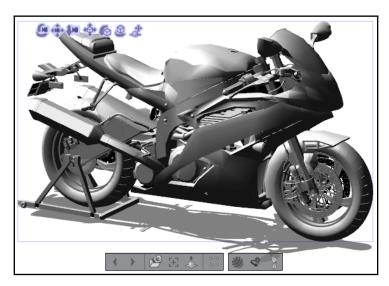

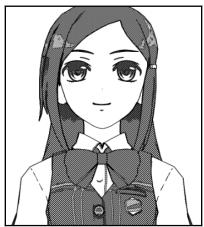

**Chapter 8: Vector Layers and the Material Palette** 

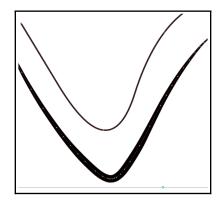

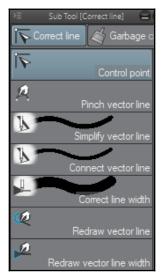

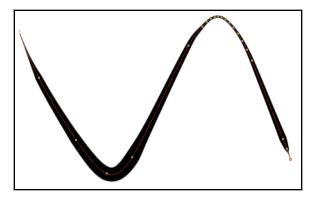

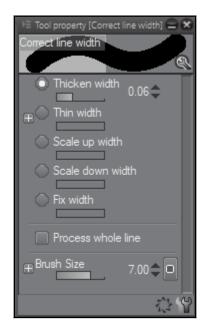

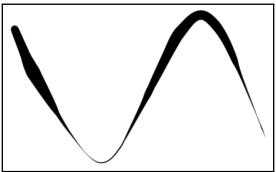

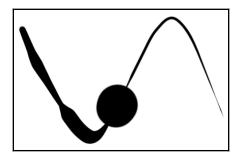

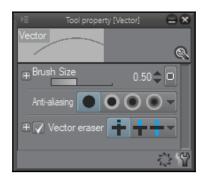

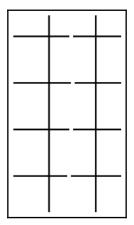

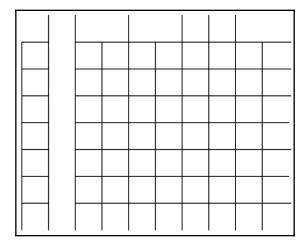

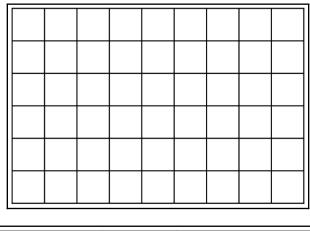

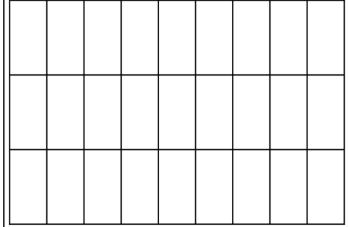

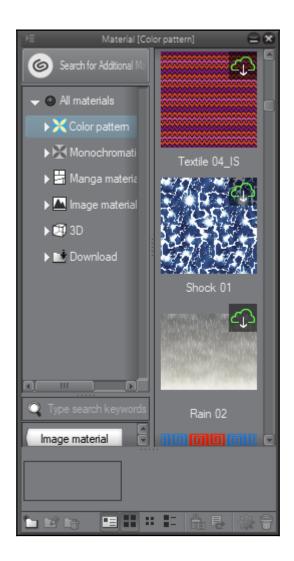

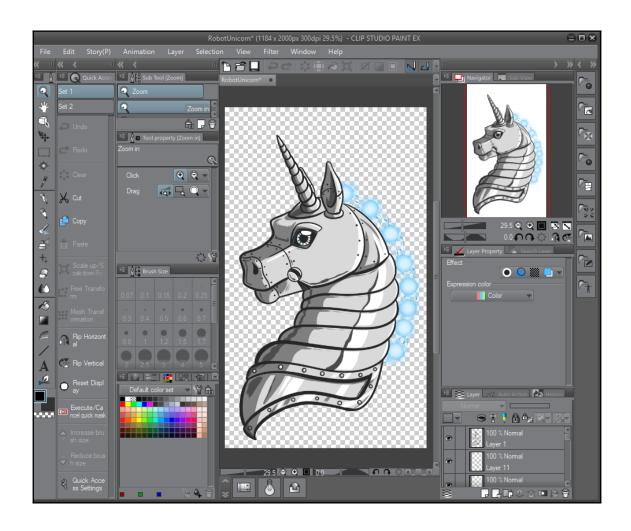

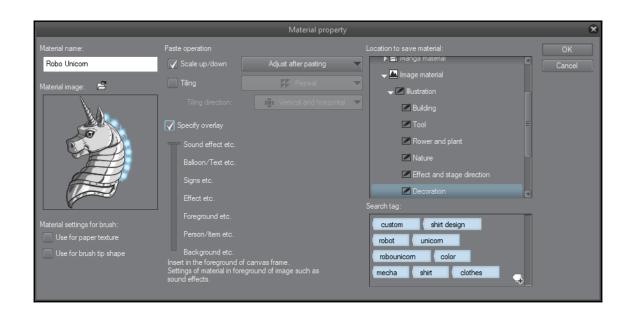

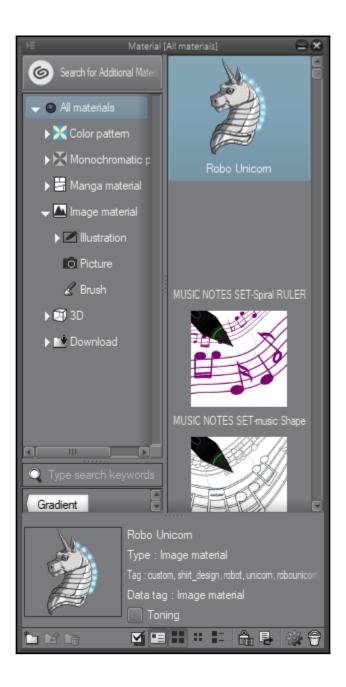

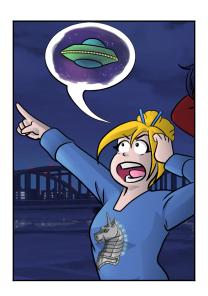

## **Chapter 9: Using Text and Balloon Tools**

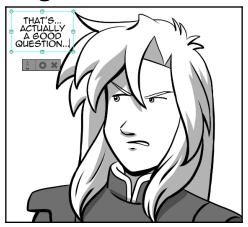

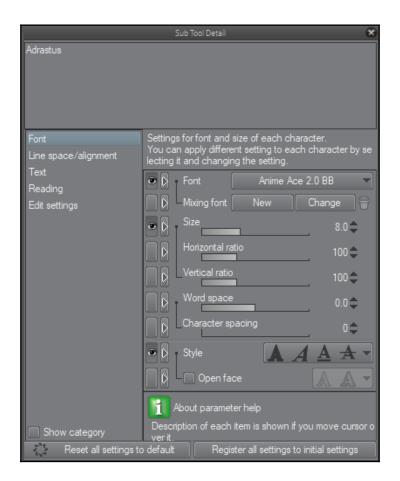

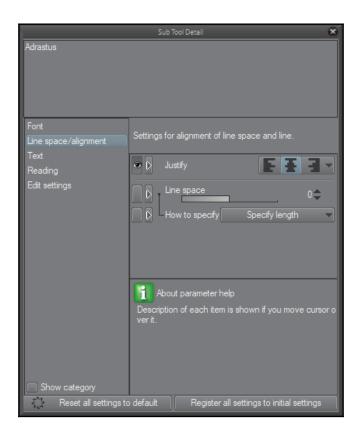

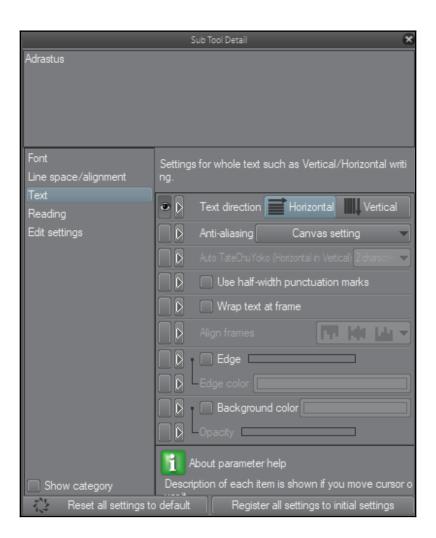

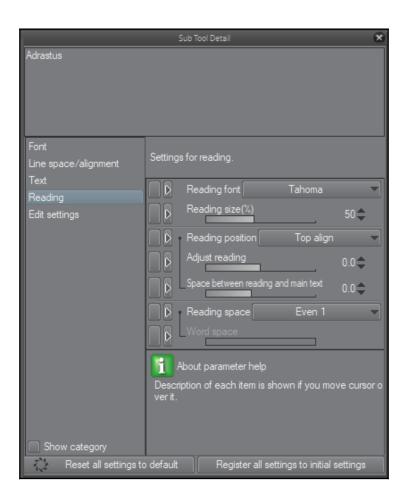

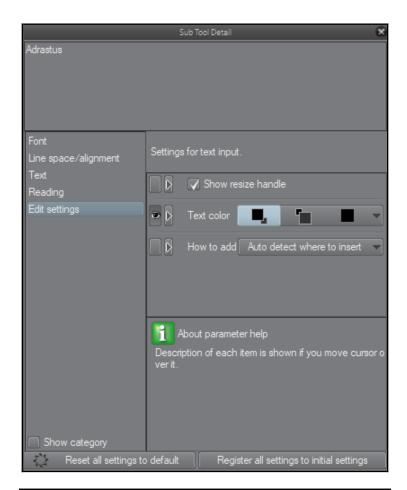

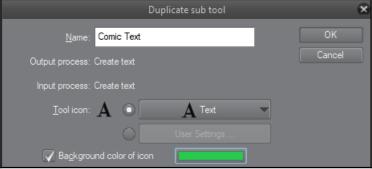

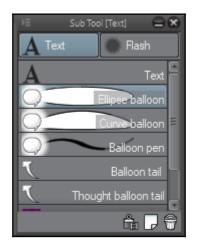

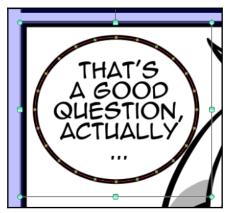

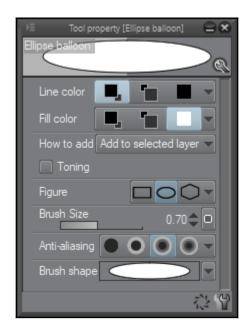

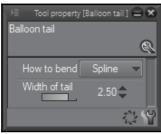

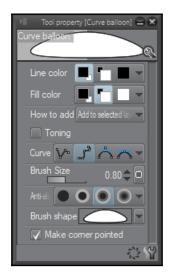

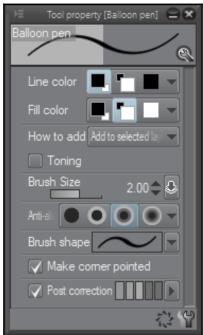

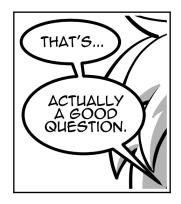

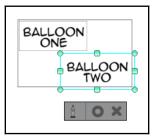

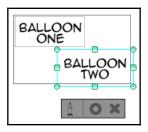

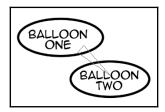

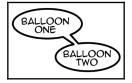

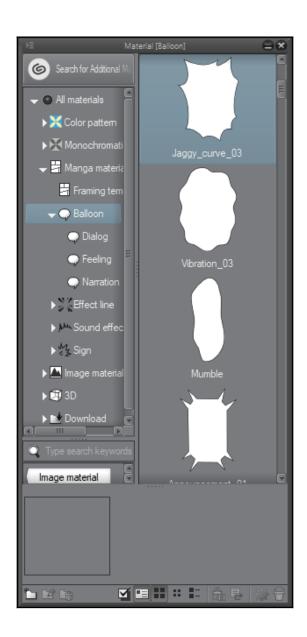

## **Chapter 10: Creating Sound Effects**

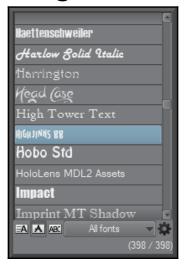

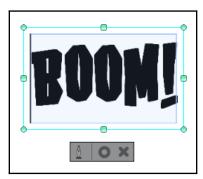

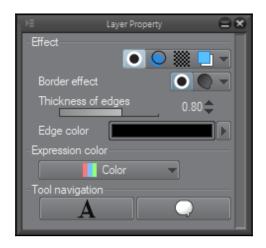

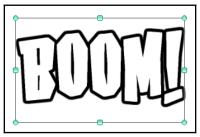

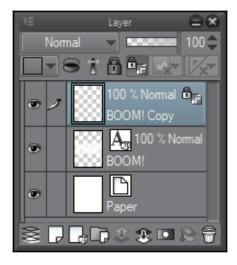

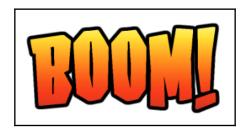

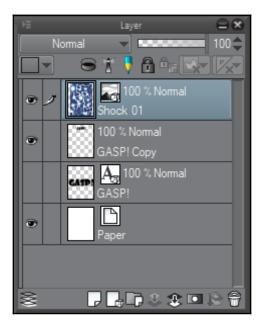

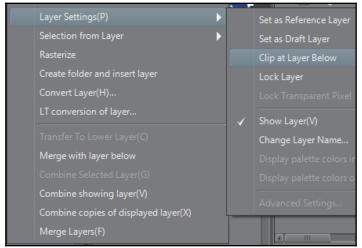

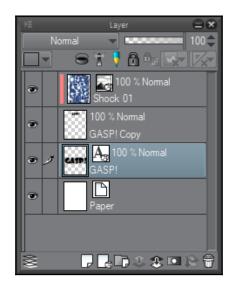

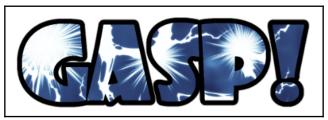

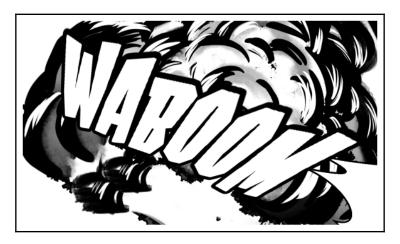

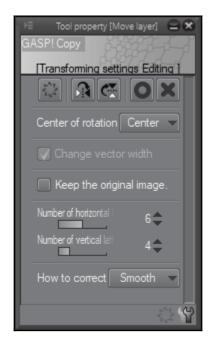

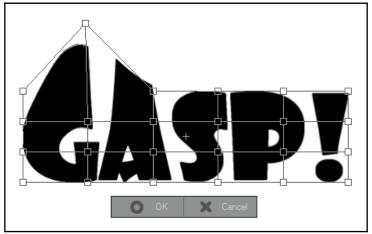

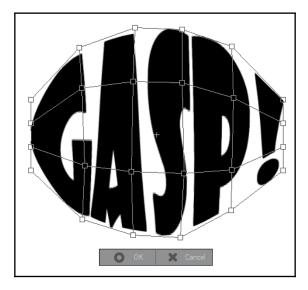

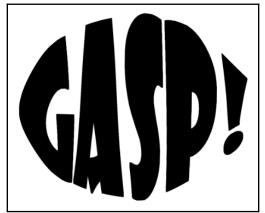

## **Chapter 11: Making Layer Masks and Screentones**

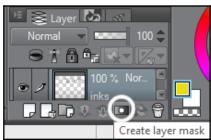

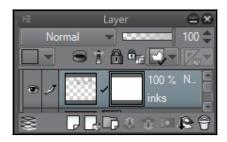

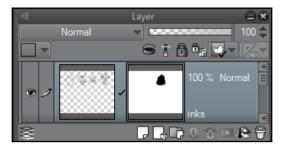

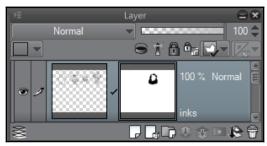

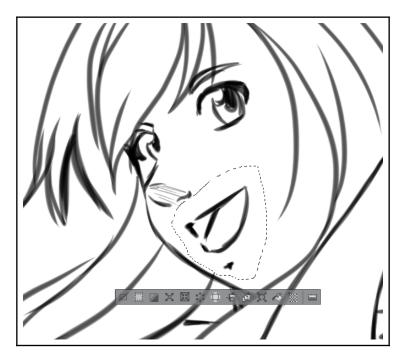

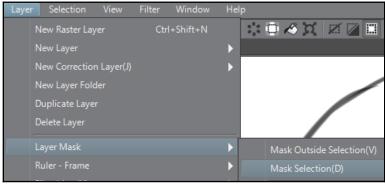

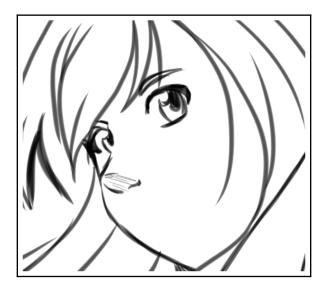

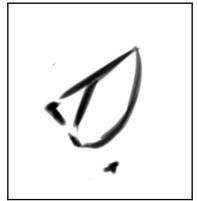

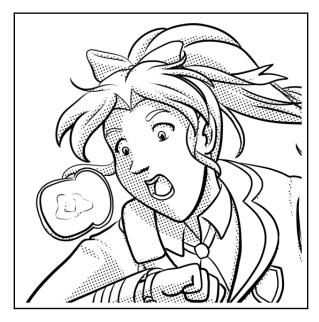

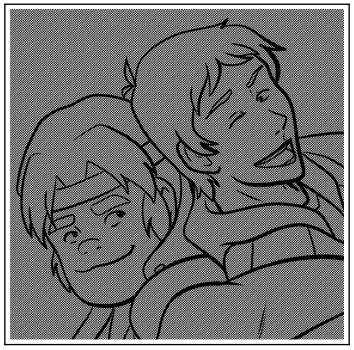

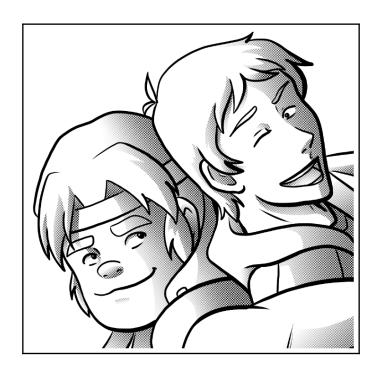

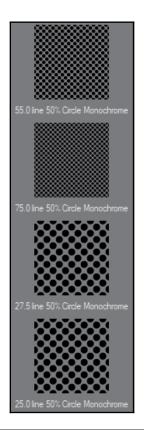

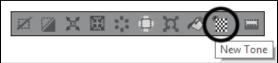

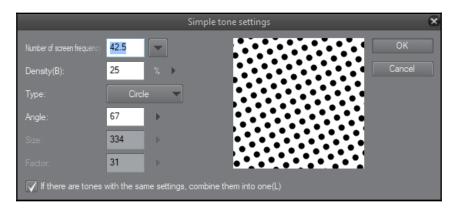

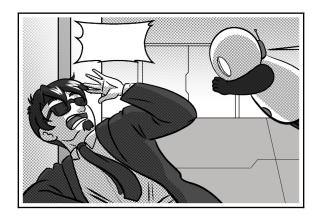

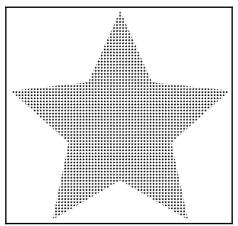

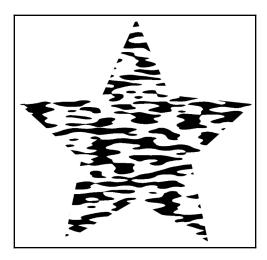

## **Chapter 12: Making Comic Panels**

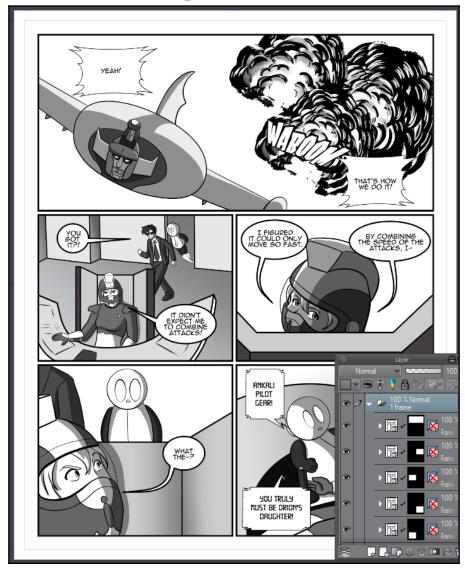

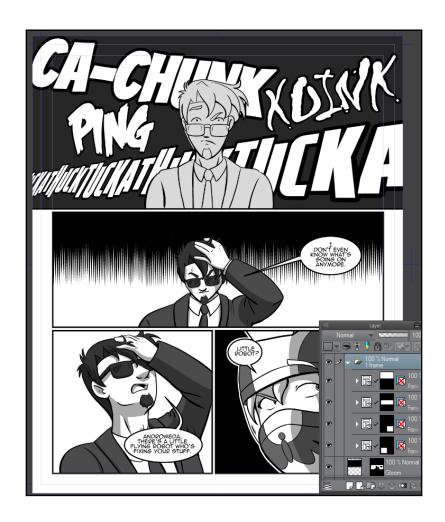

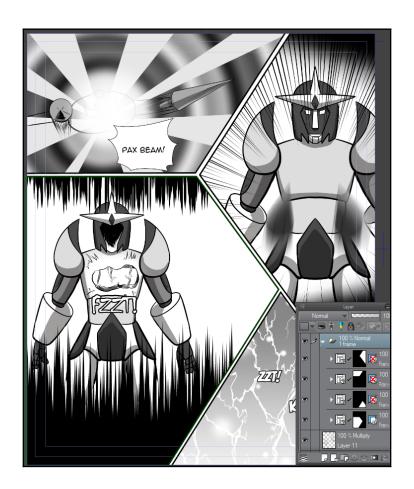

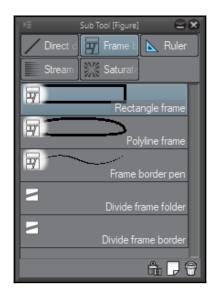

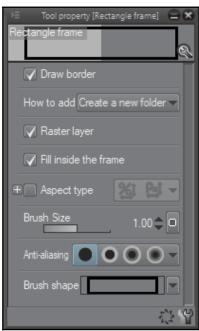

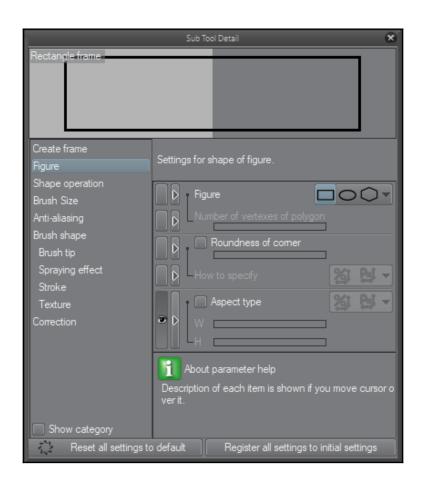

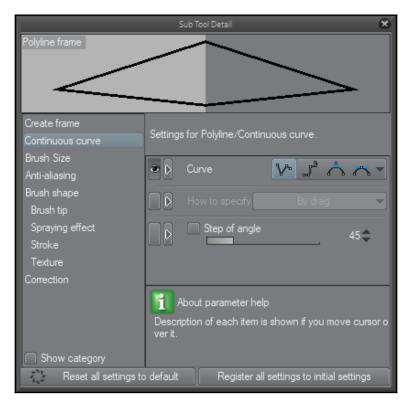

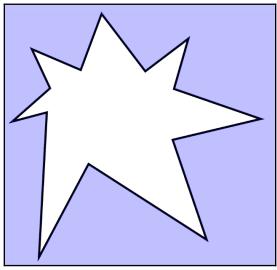

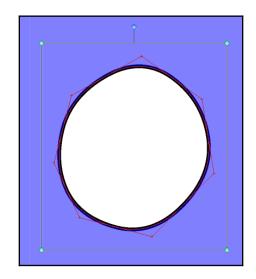

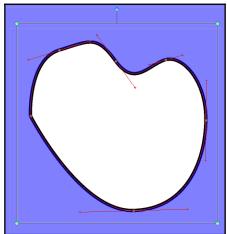

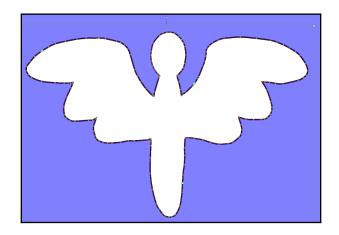

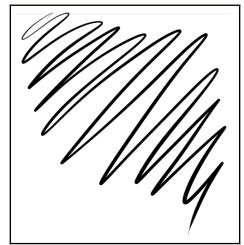

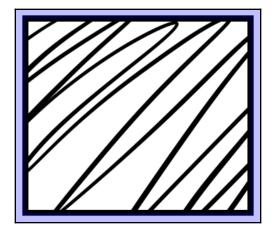

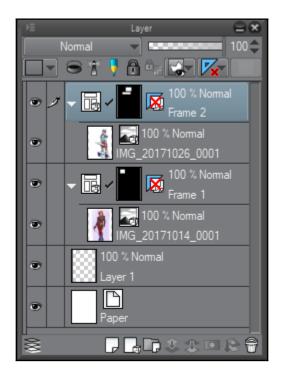

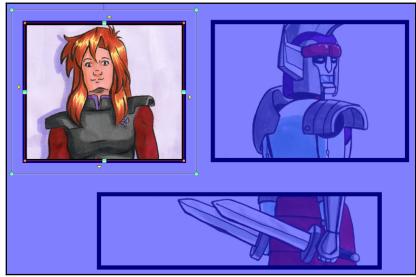

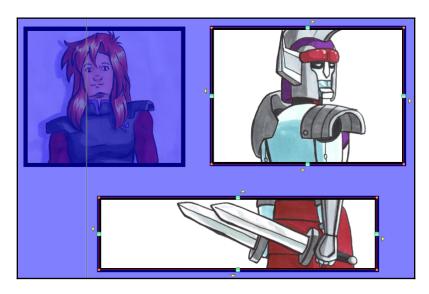

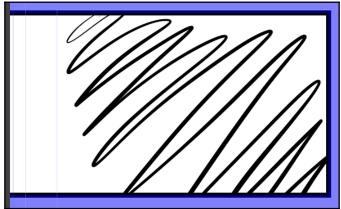

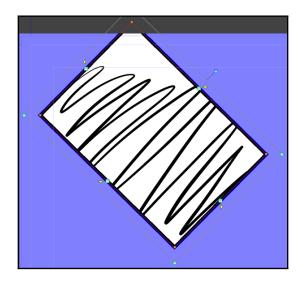

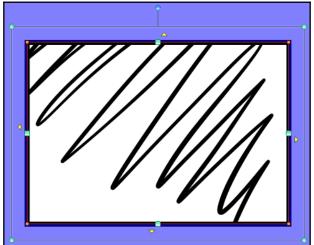

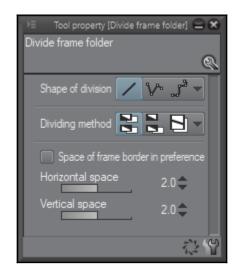

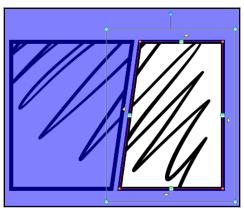

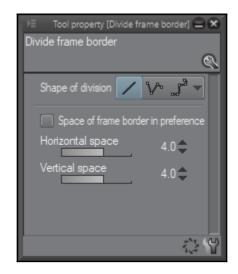

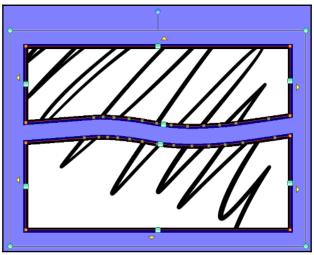

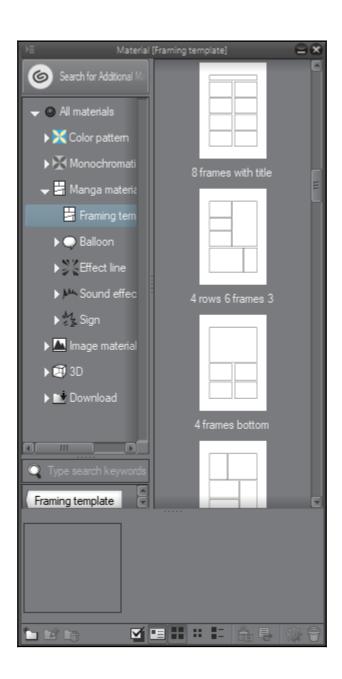

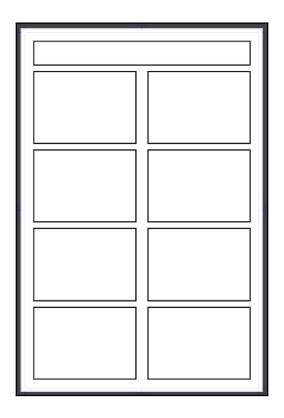

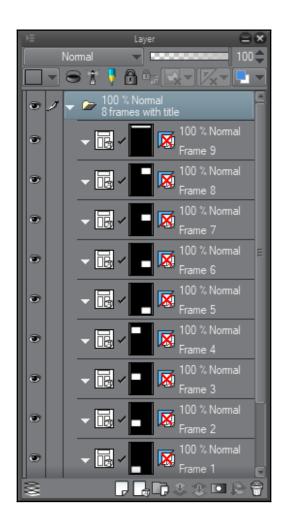

## Chapter 13: Auto Actions and Your Workflow

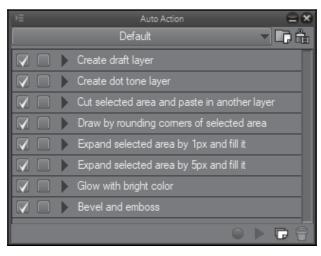

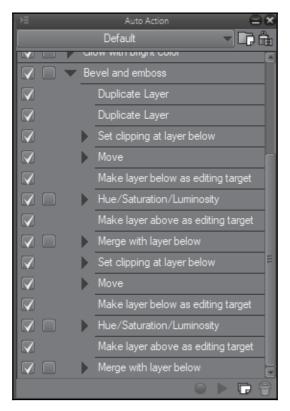

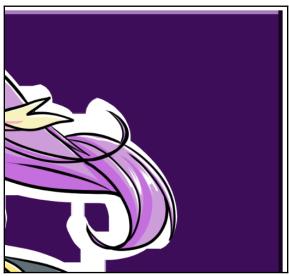

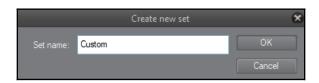

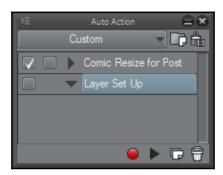

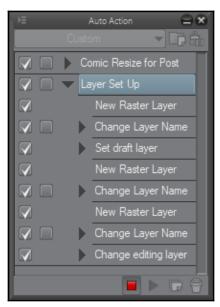

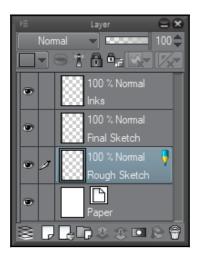

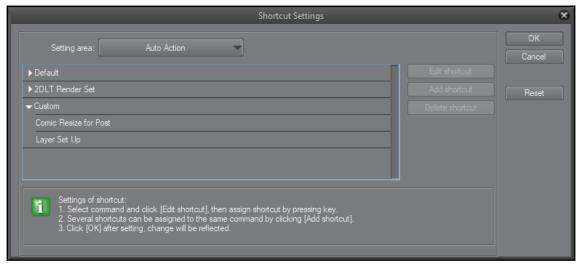

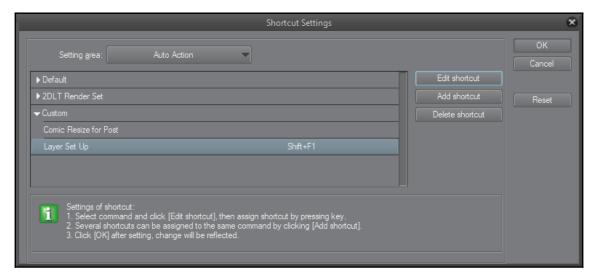

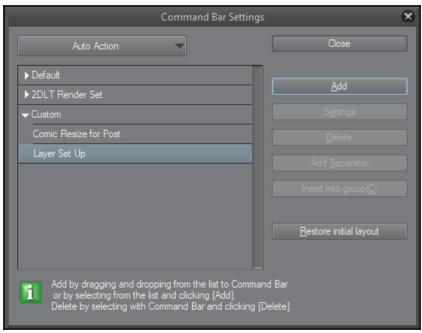

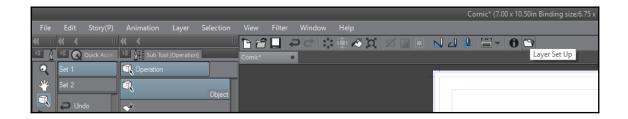

## **Chapter 14: Inking Tools**

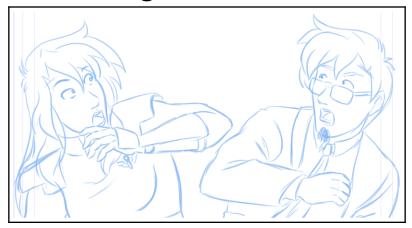

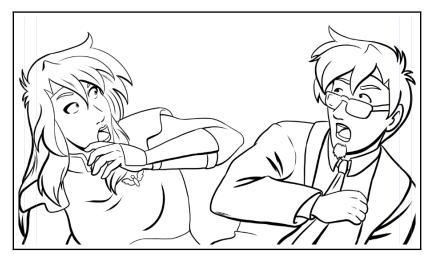

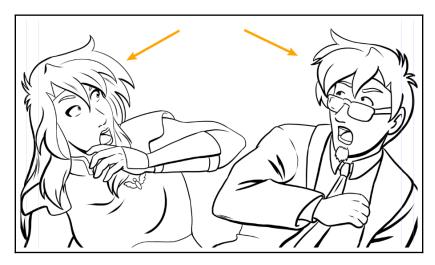

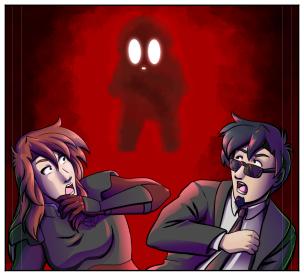

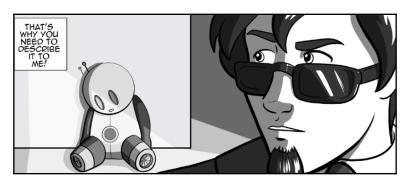

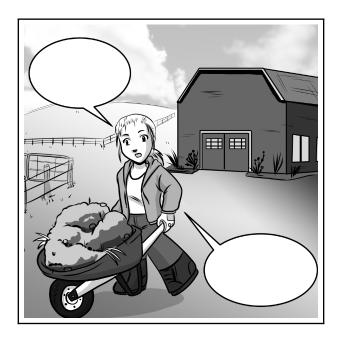

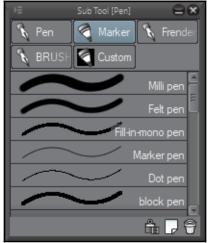

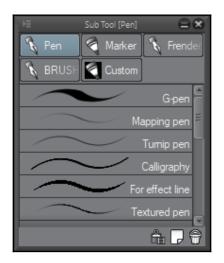

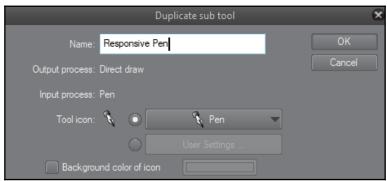

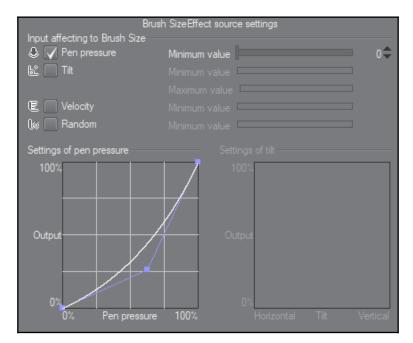

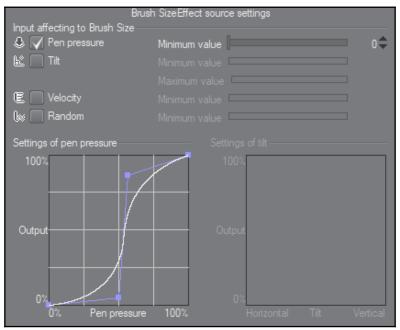

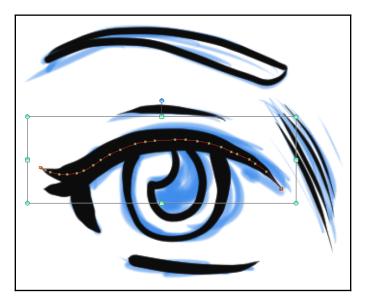

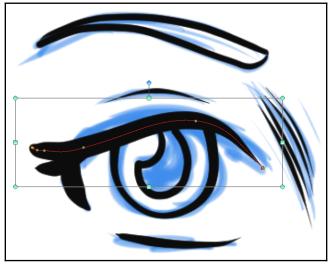

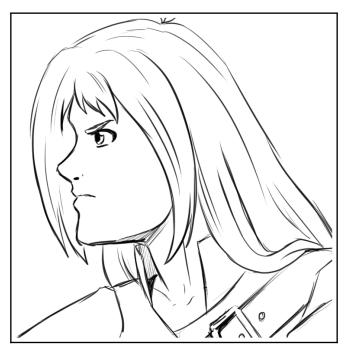

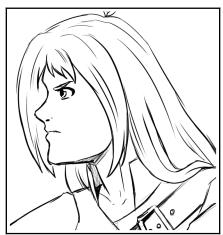

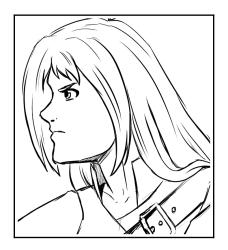

## **Chapter 15: Inking Special Effects**

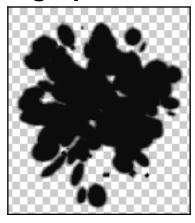

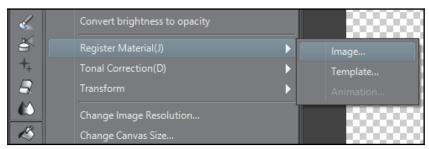

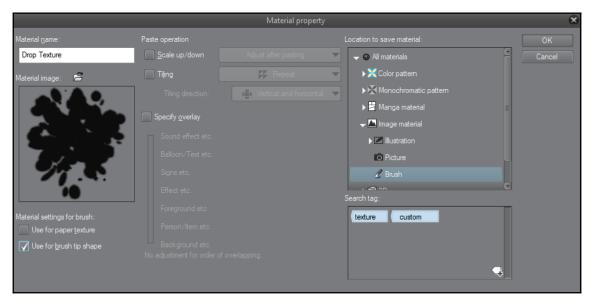

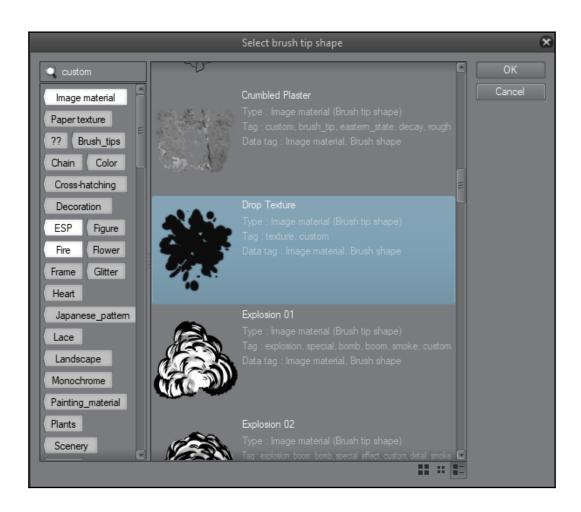

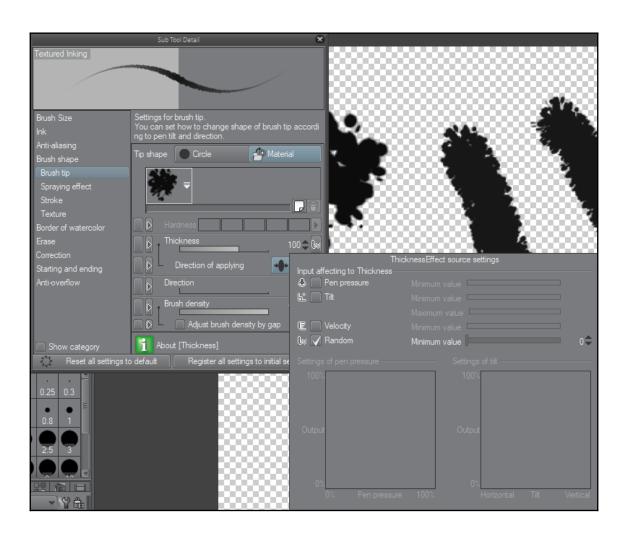

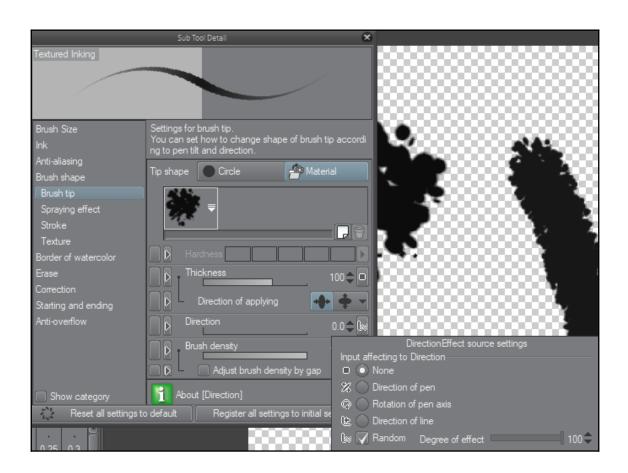

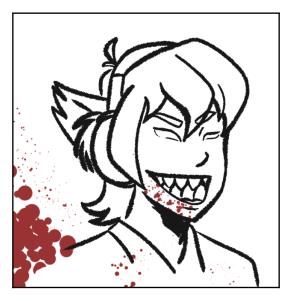

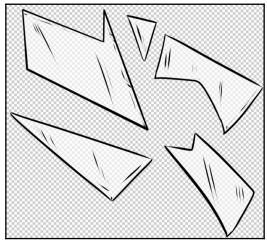

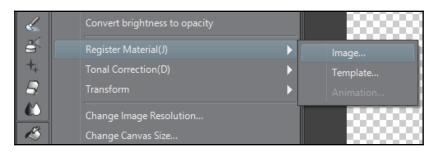

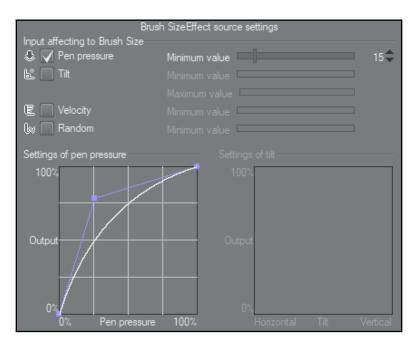

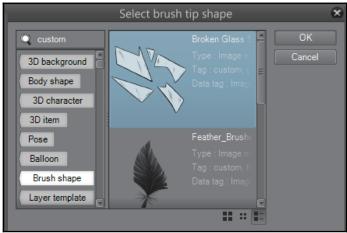

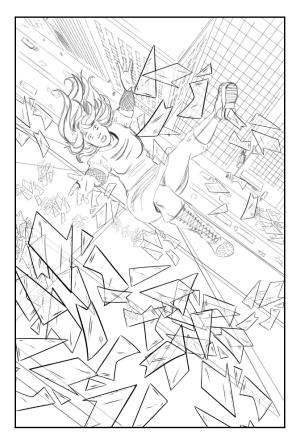

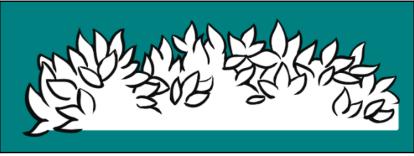

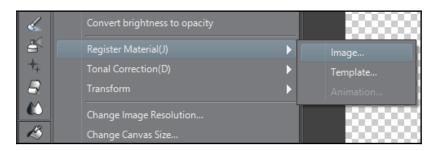

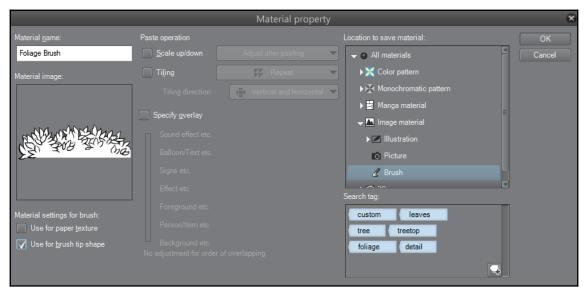

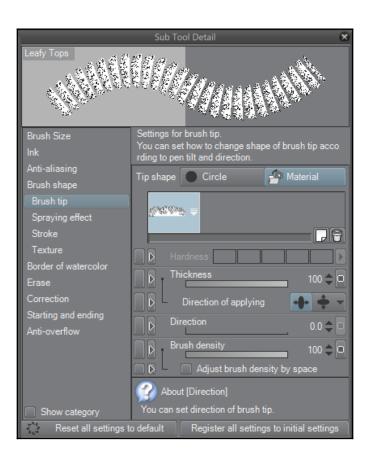

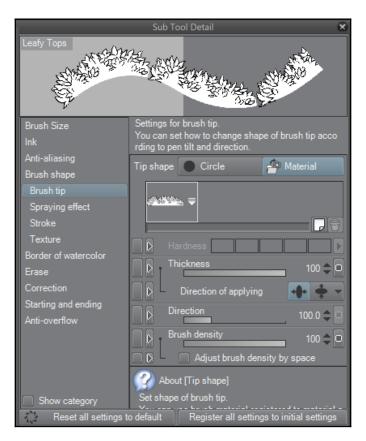

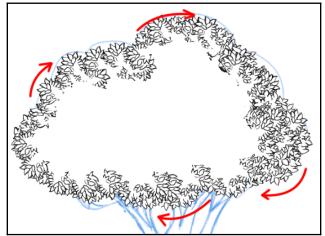

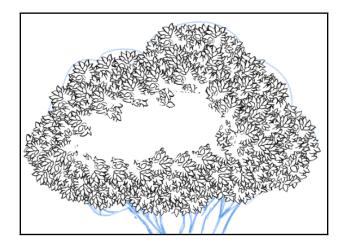

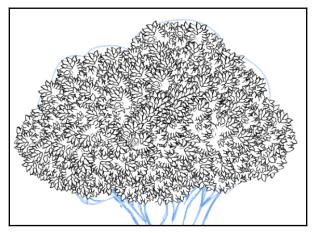

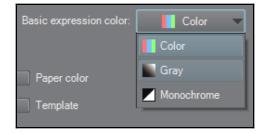

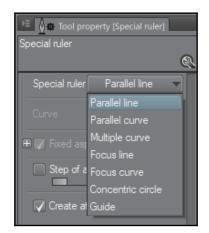

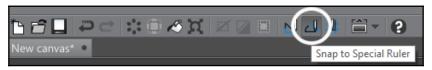

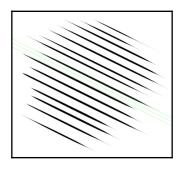

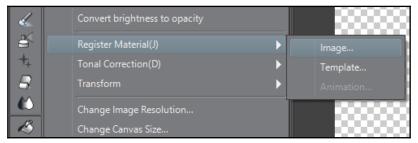

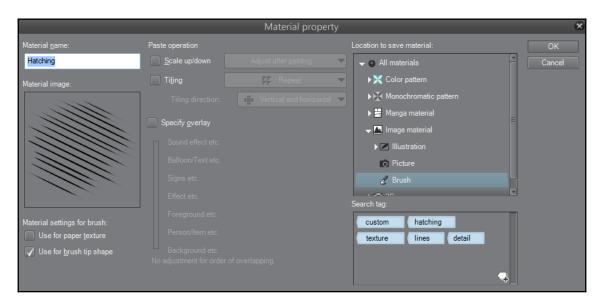

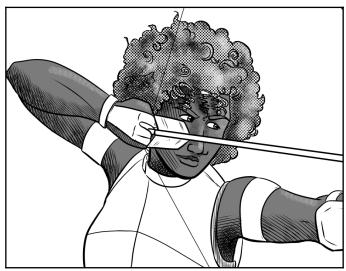

## **Chapter 16: Color Palettes**

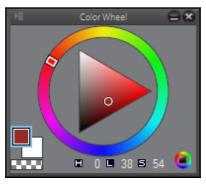

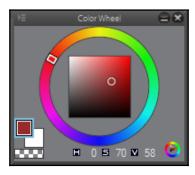

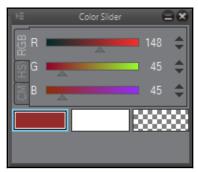

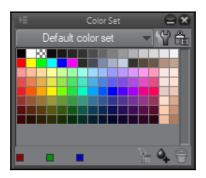

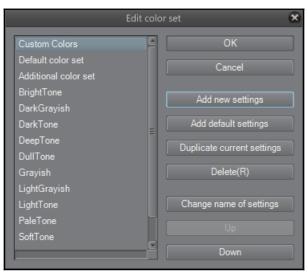

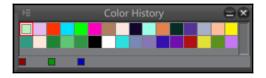

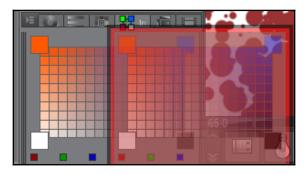

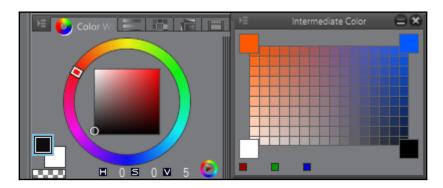

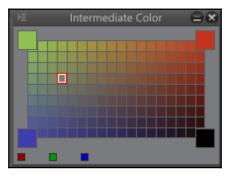

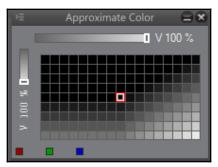

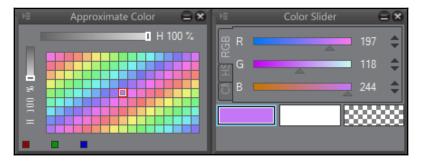

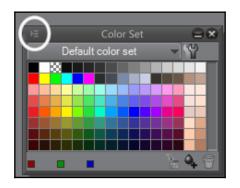

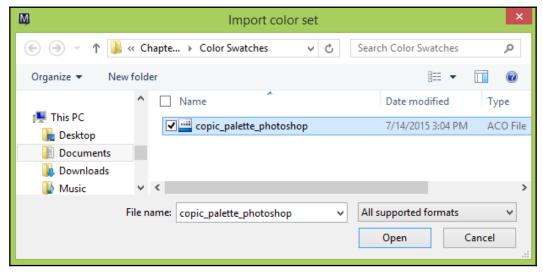

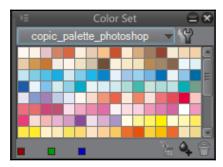

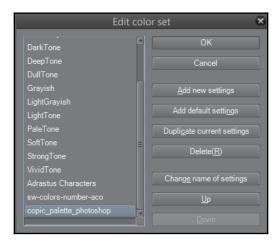

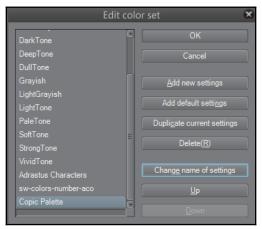

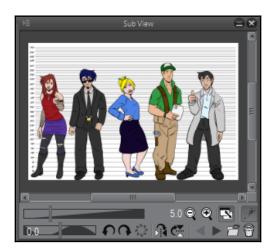

## **Chapter 17: Using CSP to Color Your Comics**

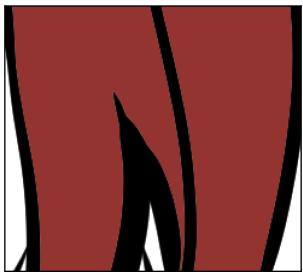

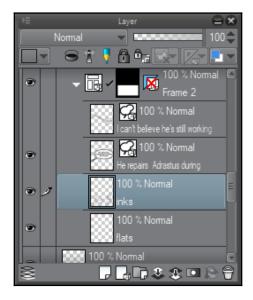

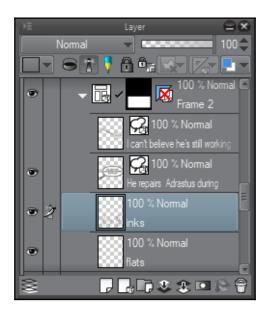

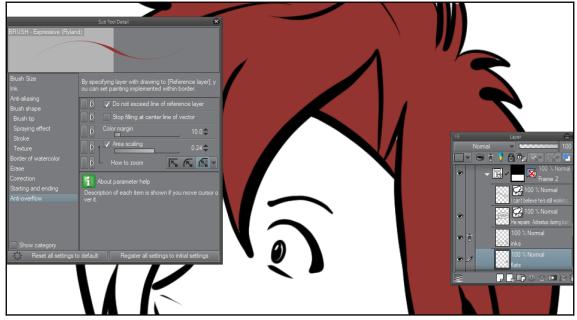

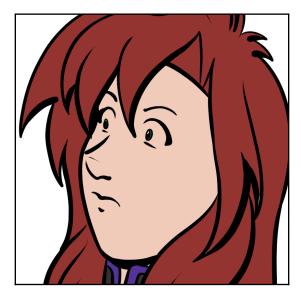

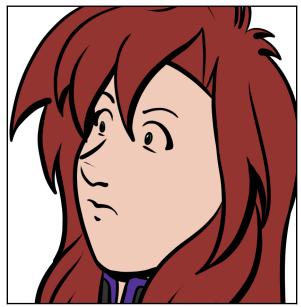

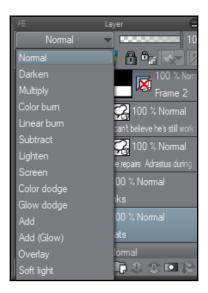

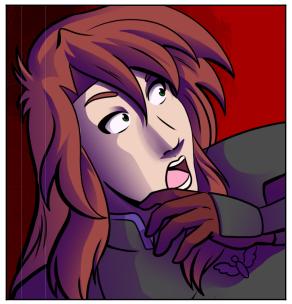

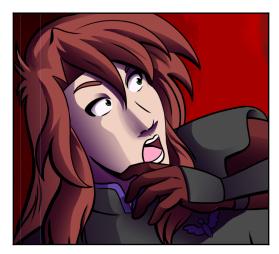

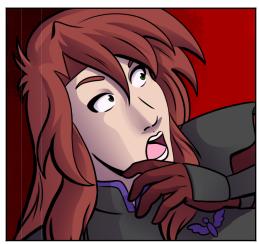

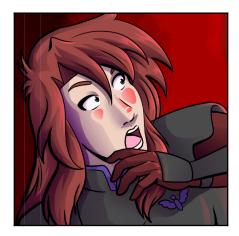

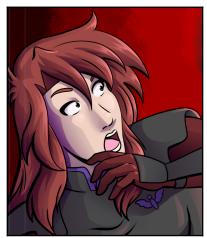

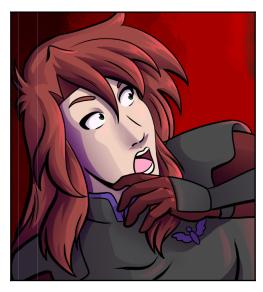

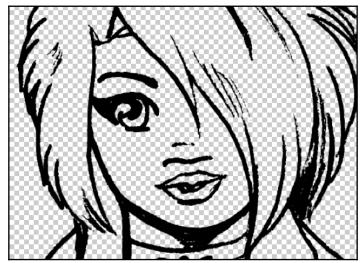

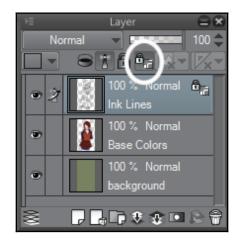

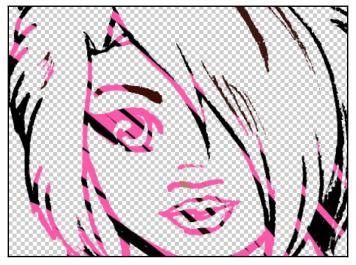

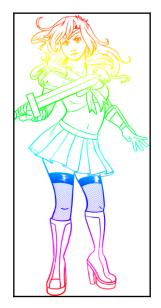

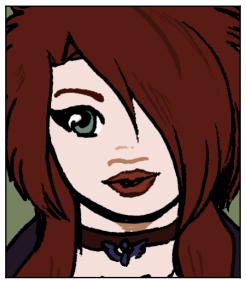

## **Chapter 18: Exporting and Printing Your Comic**

|                      | Print Settings                                                    | ×             |
|----------------------|-------------------------------------------------------------------|---------------|
| Preview              |                                                                   | ОК            |
| Preview rendering    | g result on output                                                | Cancel        |
| Print Settings       |                                                                   | Execute print |
| Print size:          | Same as detail                                                    | Execute print |
| Rotate paper 90      | degrees                                                           |               |
| Output image         |                                                                   |               |
| ☐ Draft              |                                                                   |               |
| <b>√</b> Text        | Story Information Folio(U)                                        |               |
| Output range:        | Full page                                                         |               |
| Color                |                                                                   |               |
| Expression color:    | RGB color                                                         |               |
|                      | Advanced settings of color                                        |               |
| Process when scaling |                                                                   |               |
| For illustration     | Scale combined image. It reduces gaps between layers when scaling |               |
| O For comic          |                                                                   |               |
| Rasterize:           | Fast                                                              |               |

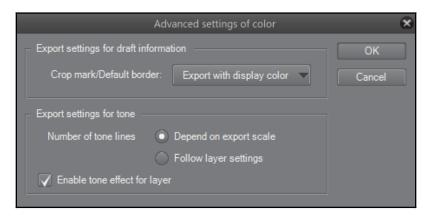

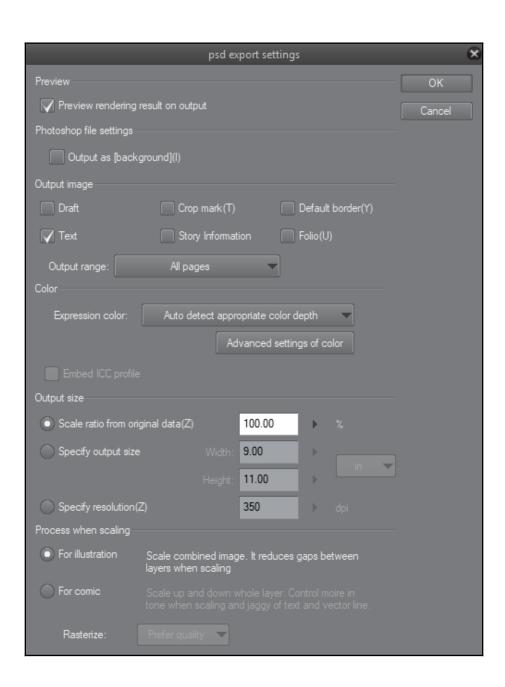

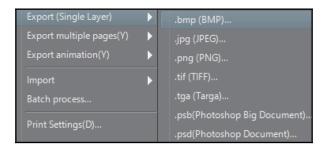

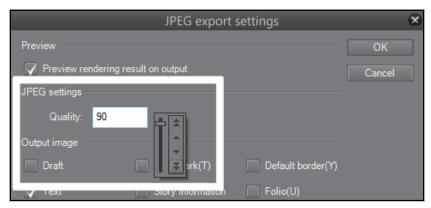

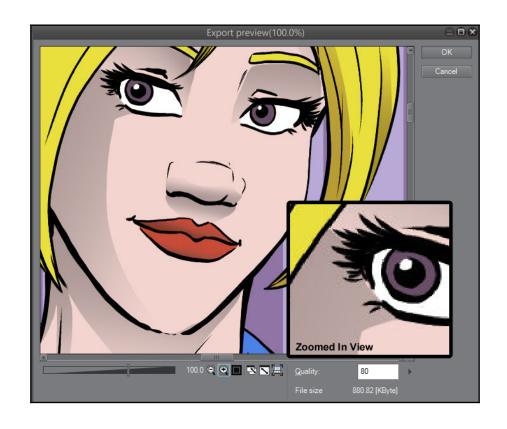

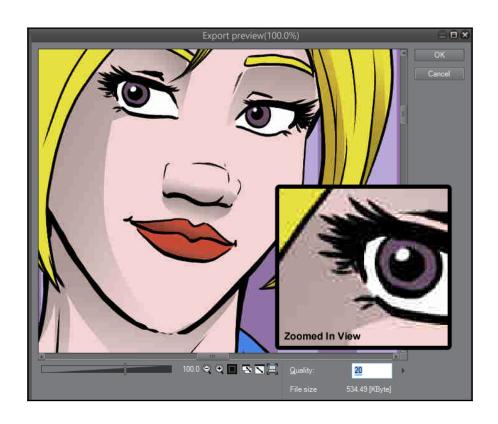

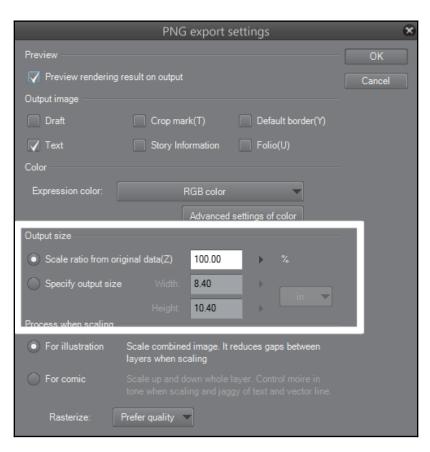

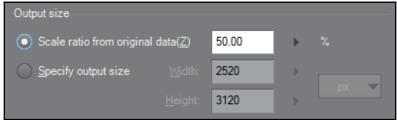

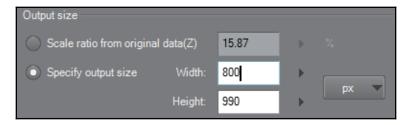

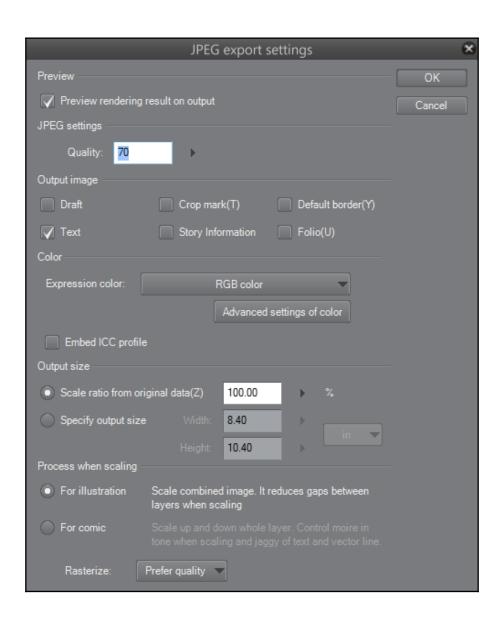

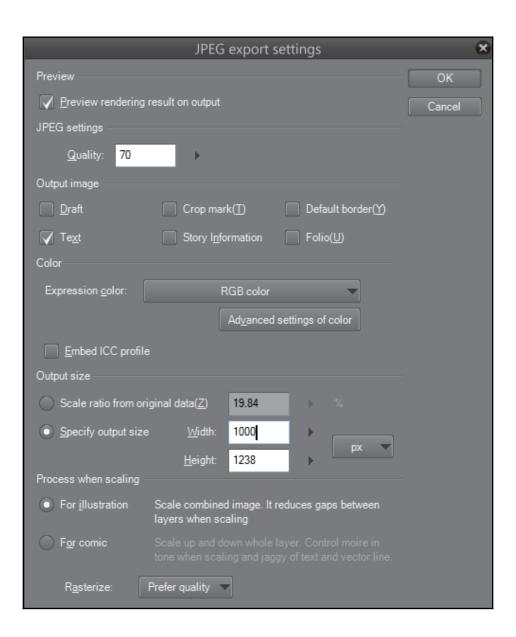

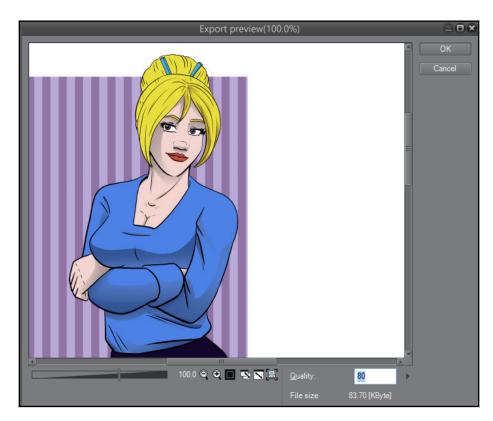

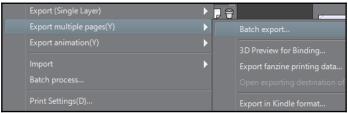

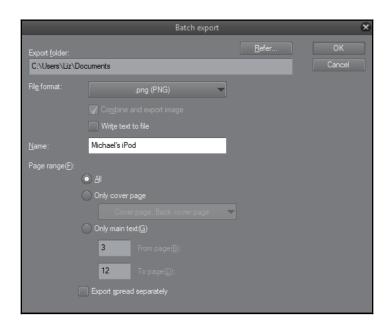

## Chapter 19: What Is the Clip Studio App and Getting Animated

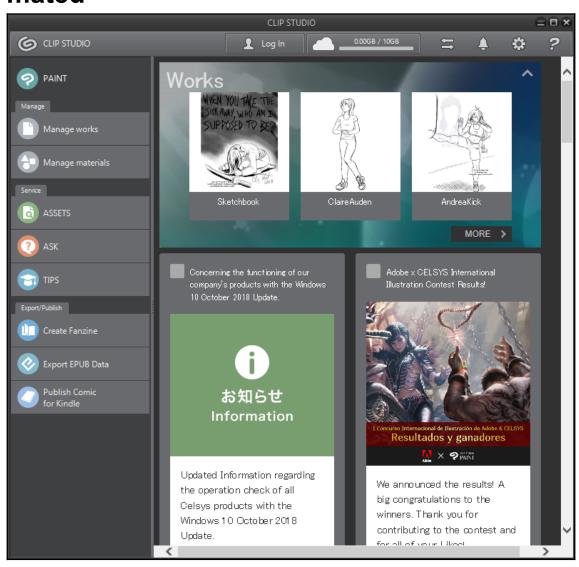

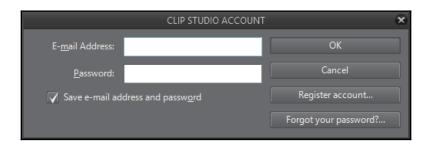

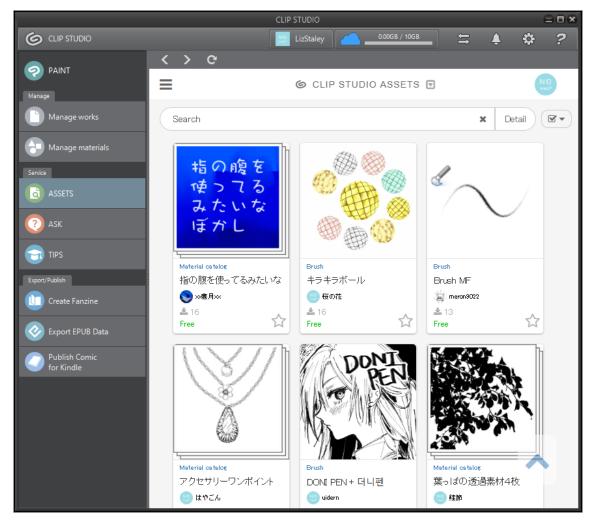

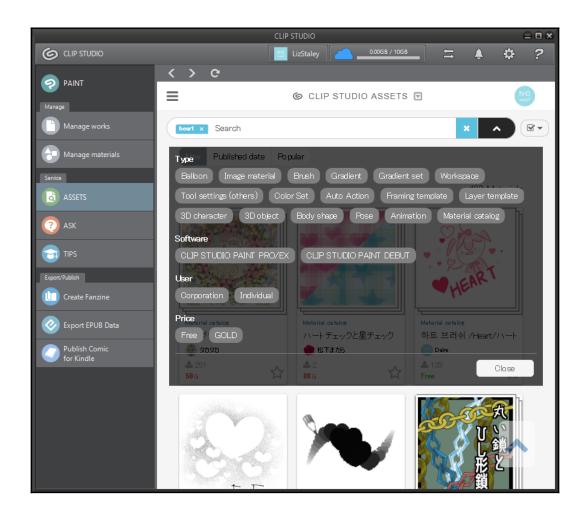

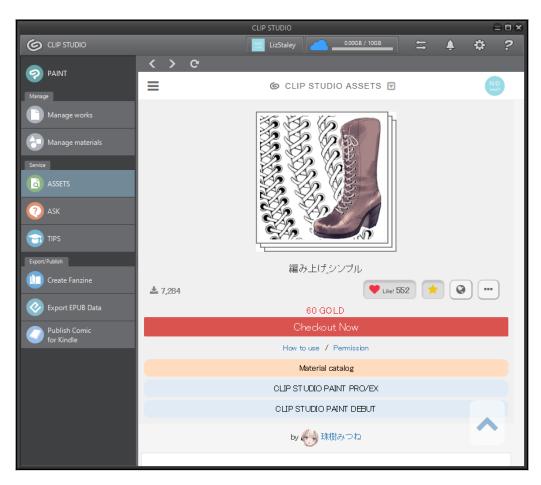

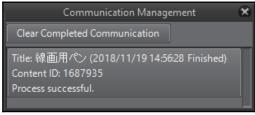

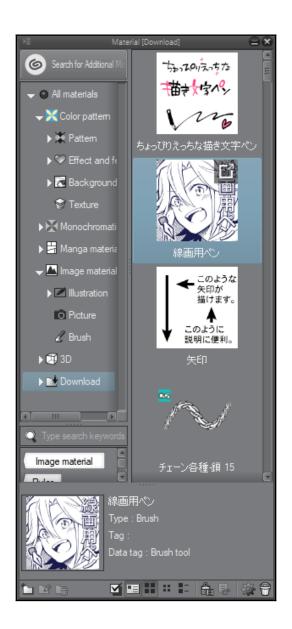

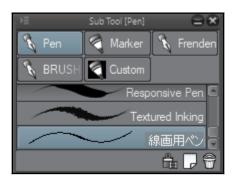

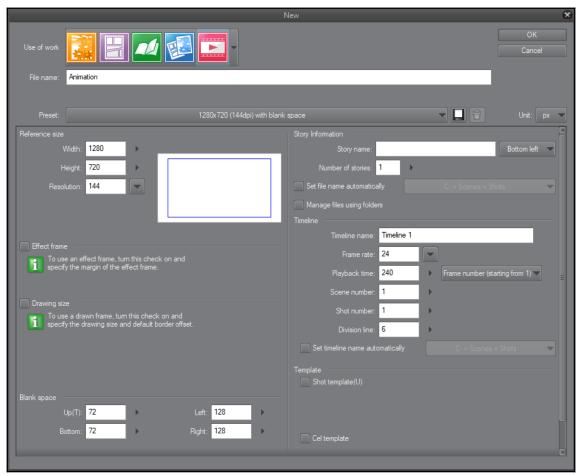

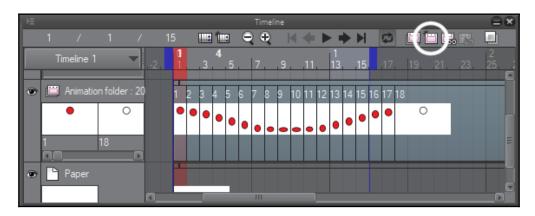

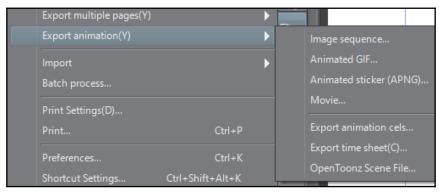

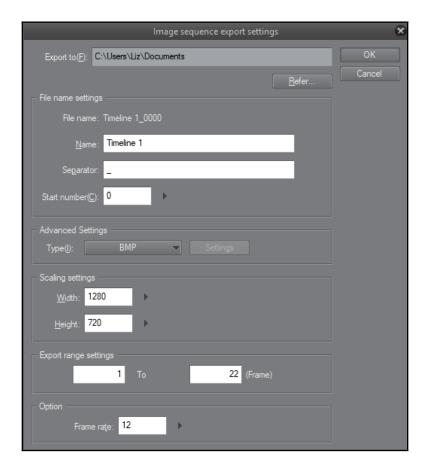

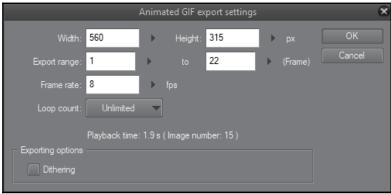

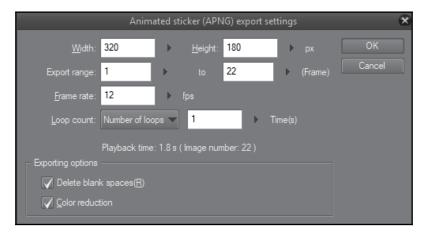

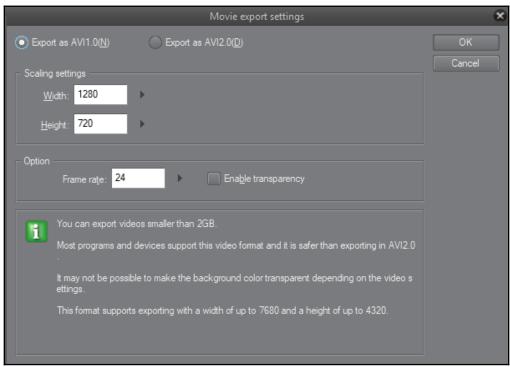